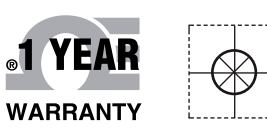

# *CE OMEGA®* **Handbuch**

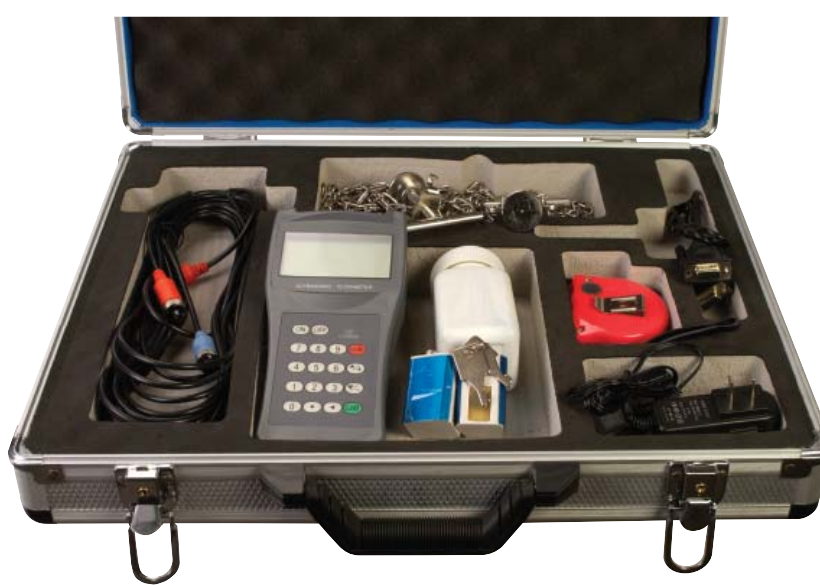

# *Online-Webshop omega.de*

*E-Mail: info@omega.de Aktuelle Handbücher: www.omegamanual.info*

**FDT-21 Tragbares Ultraschall-Durchflussmessgerät für reine Flüssigkeiten**

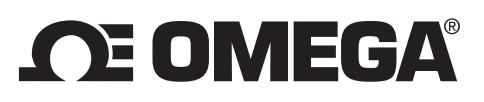

#### **www.omega.de E-Mail: info@omega.de**

#### **Technische Unterstützung und Applikationsberatung erhalten Sie unter:**

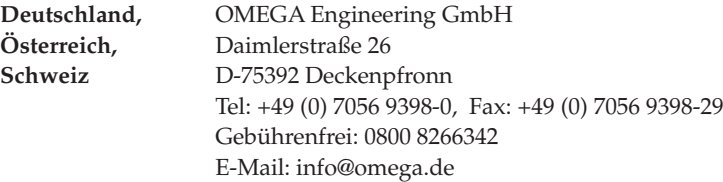

#### **Weltweit: www.omega.com/worldwide/**

OMEGA Engineering, Inc. Customer Service: 1-800-622-2378 (nur USA und Kanada) Engineering Service: 1-800-872-9436 (nur USA und Kanada) Tel: (203) 359-1660, Fax: (203) 359-7700 Gebührenfrei: 1-800-826-6342 (nur USA und Kanada) Website: www.omega.com E-Mail: info@omega.com **USA**

Fester Bestandteil in OMEGAs Unternehmensphilosophie ist die Beachtung aller einschlägigen Sicherheits- und EMV-Vorschriften. Produkte werden sukzessive auch nach europäischen Standards zertifiziert und nach entsprechender Prüfung mit dem CE-Zeichen versehen.

Die Informationen in diesem Dokument wurden mit großer Sorgfalt zusammengestellt.

OMEGA Engineering, Inc. kann jedoch keine Haftung für eventuelle Fehler übernehmen und behält sich Änderungen der Spezifkationen vor.

WARNUNG: Diese Produkte sind nicht für den medizinischen Einsatz konzipiert und dürfen nicht an Menschen eingesetzt werden.

# Inhalt

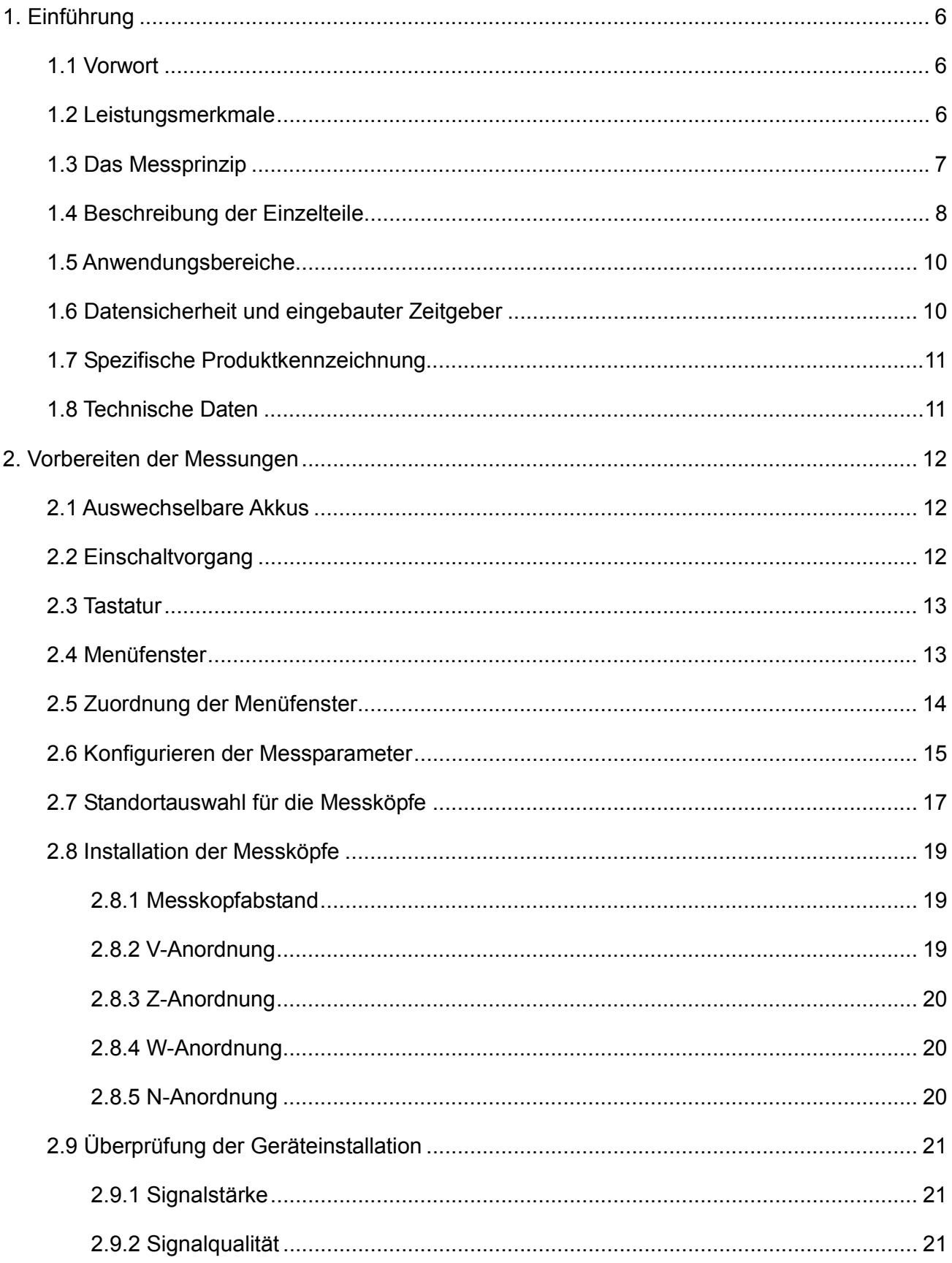

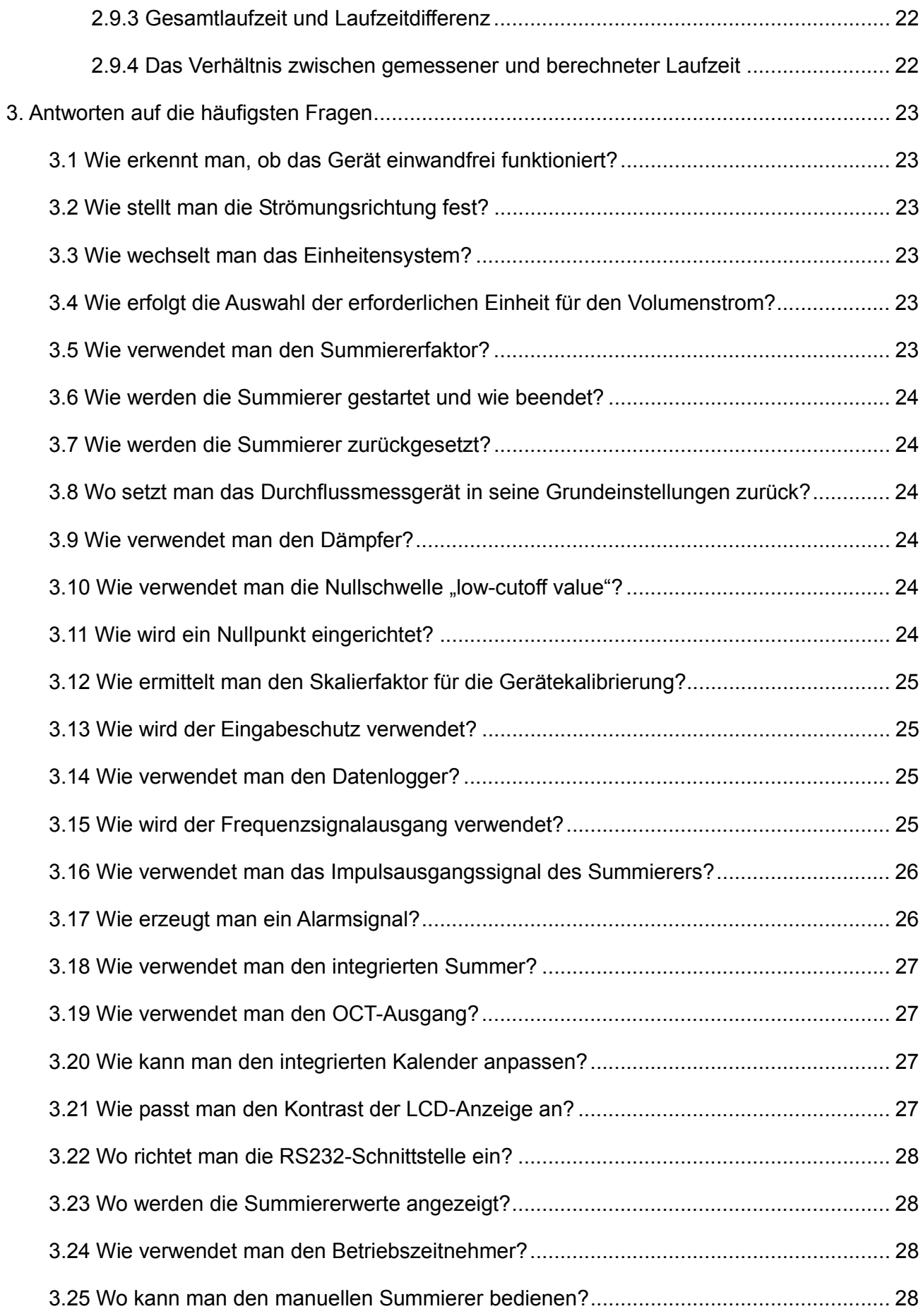

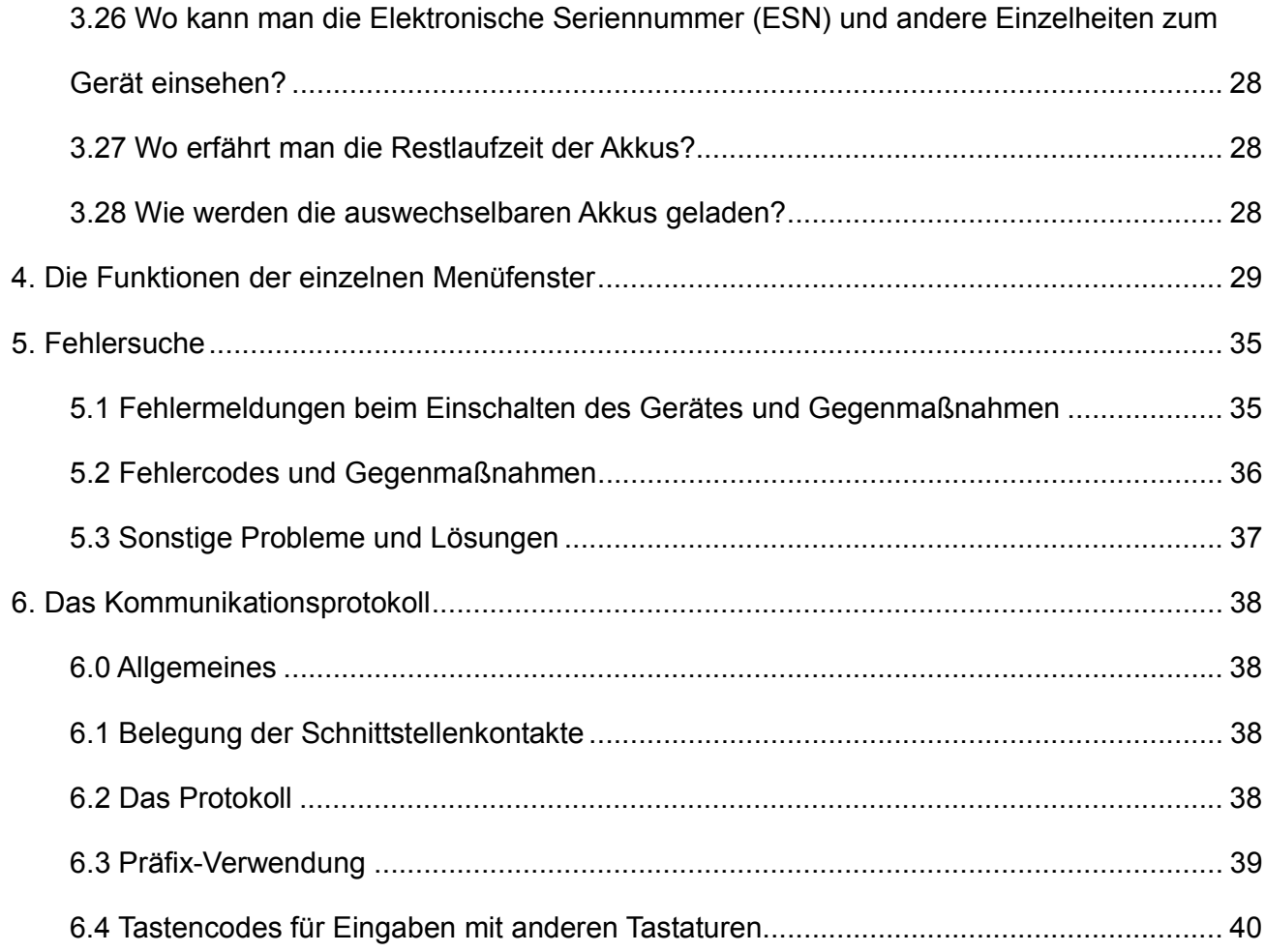

# **1. Einführung**

#### 1.1 Vorwort

Das Ultraschall-Durchflussmessgerät der Serie FDT-21 (Version 8.xx) wird mit patentierten Herstellungsverfahren gefertigt und weist gegenüber der Vorgängerversion mehr Funktionen und einen erweiterten Leistungsumfang auf.

Das Ultraschall Durchflussmessgerät der Serie 8.xx ist eine Weiterentwicklung der Serie 7.xx, die immer noch das meist verkaufte Produkt aus unserem Hause ist. Die neue Version 8.xx trägt die ausgezeichneten Leistungsmerkmale und den Funktionsumfang der Vorgängerversion weiter in sich: Das Impulsmessverfahren, den Ultraschallerreger, die miniaturisierten Schaltkreise für den Signalempfang usw. Die wesentlichen Verbesserungen betreffen die Akku-Aufladung und die Senderschaltkreise. Davon abgesehen wurden keine wesentlichen Änderungen vorgenommen, denn bereits mit der Vorversion stand ein Ultraschall-Durchflussmessgerät mit fortschrittlichster Messtechnologie und äußerster Zuverlässigkeit zur Verfügung.

Die Ultraschall-Durchflussmessgeräte der Serie FDT-21 nutzen Prozessoren der neuesten Generation von namhaften Herstellern wie Philips, Maxim, TI, Winbond und Xilinx. Die Hardware gewährleistet höchste Genauigkeit und überragende Zuverlässigkeit, die Software verbindet einen breiten Funktionsumfang mit hoher Bedienungsfreundlichkeit. Als Schallerreger wird ein patentierter Niederspannungsschaltkreis mit entscheidend verbesserter Störfestigkeit verwendet, sodass das Durchflussmessgerät auch im industriellen Umfeld in enger Nachbarschaft mit Frequenzwandlern zuverlässig funktioniert.

#### **Weitere herausragende Leistungsmerkmale:**

- Das Durchflussmessgerät ist ohne jegliches Justieren direkt einsatzbereit, weil die Signalaufnahme durch selbstadaptierende Schaltkreise erfolgt.
- Die auswechselbaren NiH-Akkus sind für einen 10-stündigen Dauerbetrieb ohne Nachladen ausgelegt.

Das fortschrittliche Schaltkreisdesign in Verbindung mit neuesten Halbleitern sowie das handliche PCB-Tableau für die benutzerfreundliche Softwaresteuerung machen die FDT-21-Ultraschall-Durchflussmessgeräte zu den besten Produkten auf dem heimischen Markt. Darüber hinaus finden diese Omega-Produkte laufend zunehmende Anerkennung im internationalen Marktsegment.

### 1.2 Leistungsmerkmale

- 
- Zweisprachige Schnittstelle 4 Durchflusssummierer
- Patentierter Niederspannungs-Schaltkreis als Schallerreger Eingebauter Summierer
- Funktionsfähig auch neben Frequenzwandlern Eingebauter Datenlogger
- Messzeitauflösung 100 Pico-Sekunden Summierrate 0,5 Sek
- Linearität 0,5% Wiederholbarkeit 0,2%
	-
	-
	-
	-

### 1.3 Das Messprinzip

Das Ultraschall-Durchflussmessgerät FDT-21 misst die Strömungsgeschwindigkeit von Flüssigkeiten in Rohrleitungen und ermittelt den Durchfluss. Die Messköpfe werden mit Schellen außen am Rohr befestigt. Dieses Verfahren der berührungslosen Messung vermeidet die Bildung von Ablagerungen und ist einfach in der Handhabung.

Das Ultraschall-Durchflussmessgerät der Serie FDT-21 verwendet zwei Messköpfe, die beide als Ultraschallsender und -empfänger arbeiten. Die Messköpfe werden in einem bestimmten Abstand außen am Rohr mit Schellen befestigt, für die Anordnung der Messköpfe gibt es drei Möglichkeiten: Bei der V-Anordnung sitzen die Messköpfe parallel zur Rohrachse hintereinander auf dem Rohr, der Schall durchläuft das Medium 2-mal; bei der W-Anordnung sitzen die Messköpfe mit größerem Abstand in gleicher Weise auf dem Rohr, der Schall durchläuft das Medium 4-mal; bei der Z-Anordnung werden die Messköpfe mit axialem Versatz sich gegenüberliegend montiert, der Schall durchläuft das Medium 1-mal. Die Anordnung der Messköpfe ist abhängig von der Rohrart und der Flüssigkeit. Das Messverfahren des FDT-21 beruht auf der Laufzeitdifferenz von frequenzmodulierten Schallwellenimpulsen, die zwischen den beiden Messköpfen hin und her durch das strömende Medium gesendet werden; in Strömungsrichtung ist die Laufzeit der Schallwellen geringer als entgegen der Strömung. Die gemessene Laufzeitdifferenz ist direkt proportional zur Strömungsgeschwindigkeit der Flüssigkeit im Rohr, wie in Abbildung 1 dargestellt.

$$
V = \frac{MD}{\sin 2\theta} \times \frac{\Delta T}{T_{up} \bullet T_{down}}
$$

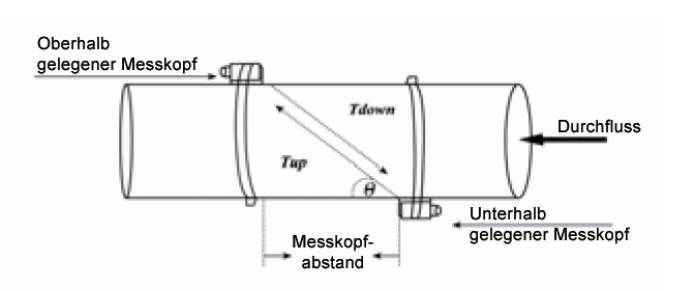

Dabei sind:

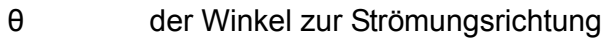

M die Laufzeit des Ultraschallimpulses

D der Rohrinnendurchmesser

Tup die Laufzeit eines Impulses zwischen den Messköpfen mit dem Strom

Tdown die Laufzeit eines Impulses zwischen den Messköpfen gegen den Strom

 $\Delta T$  = Tup – Tdown

#### 1.4 Beschreibung der Einzelteile

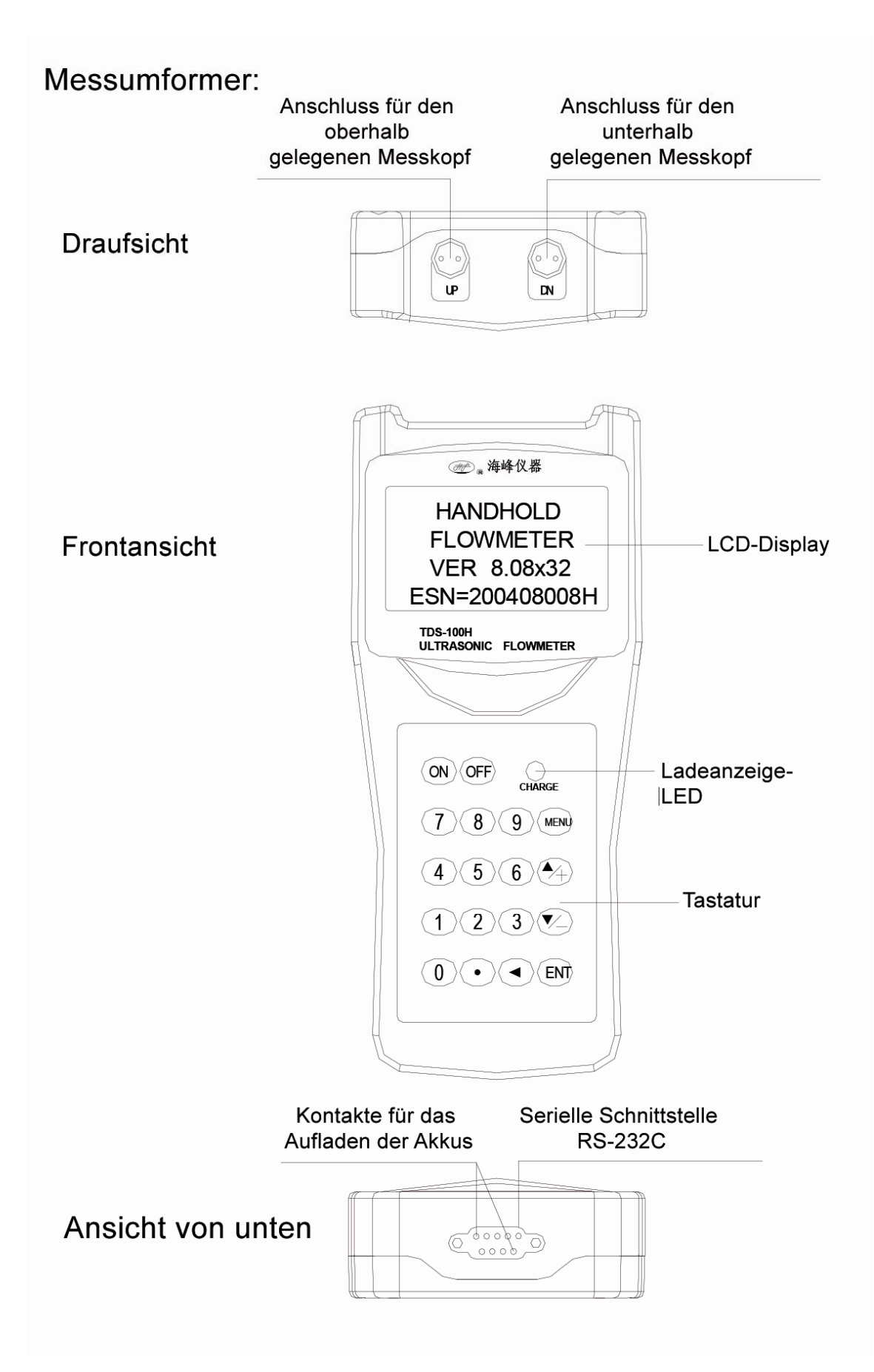

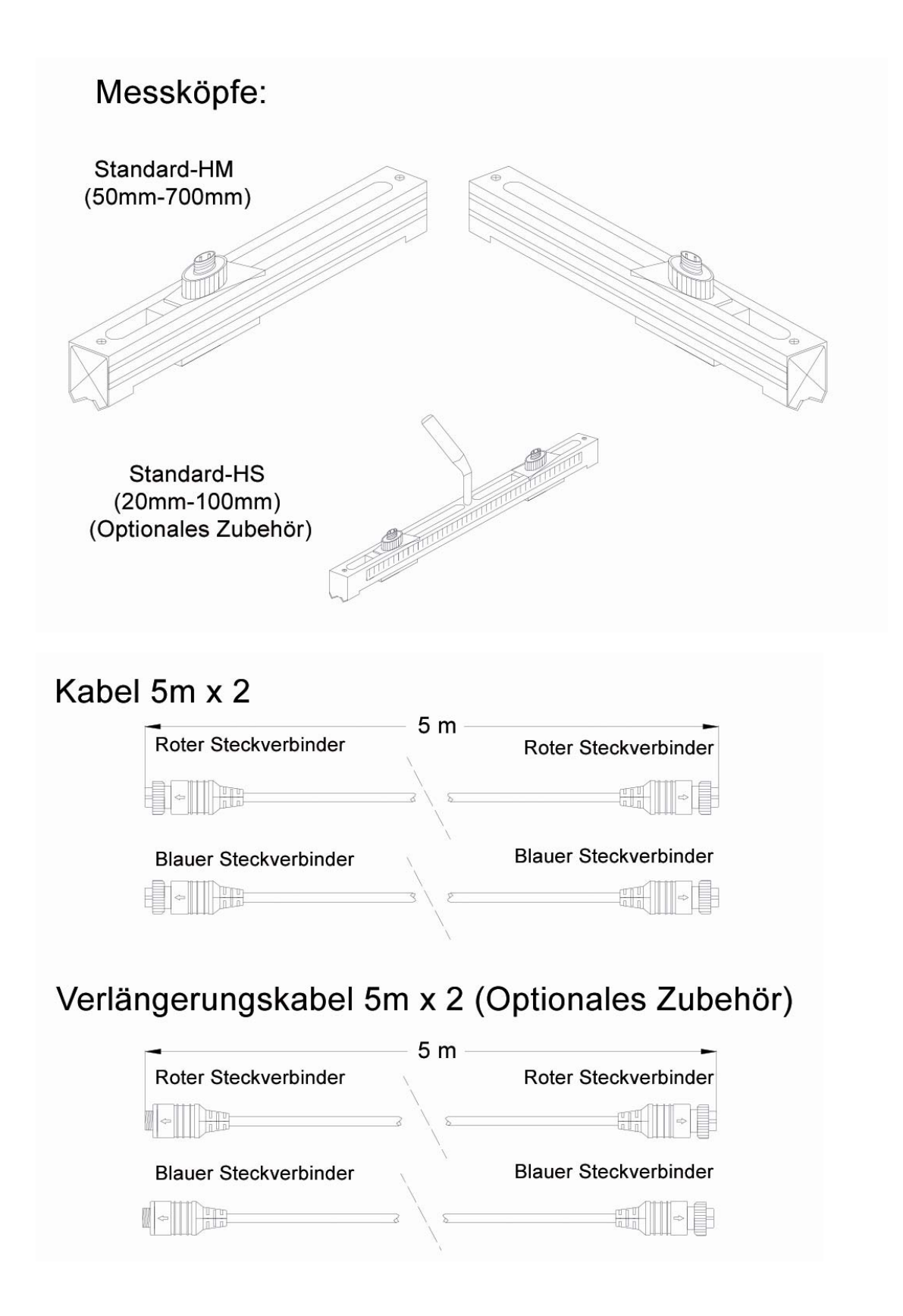

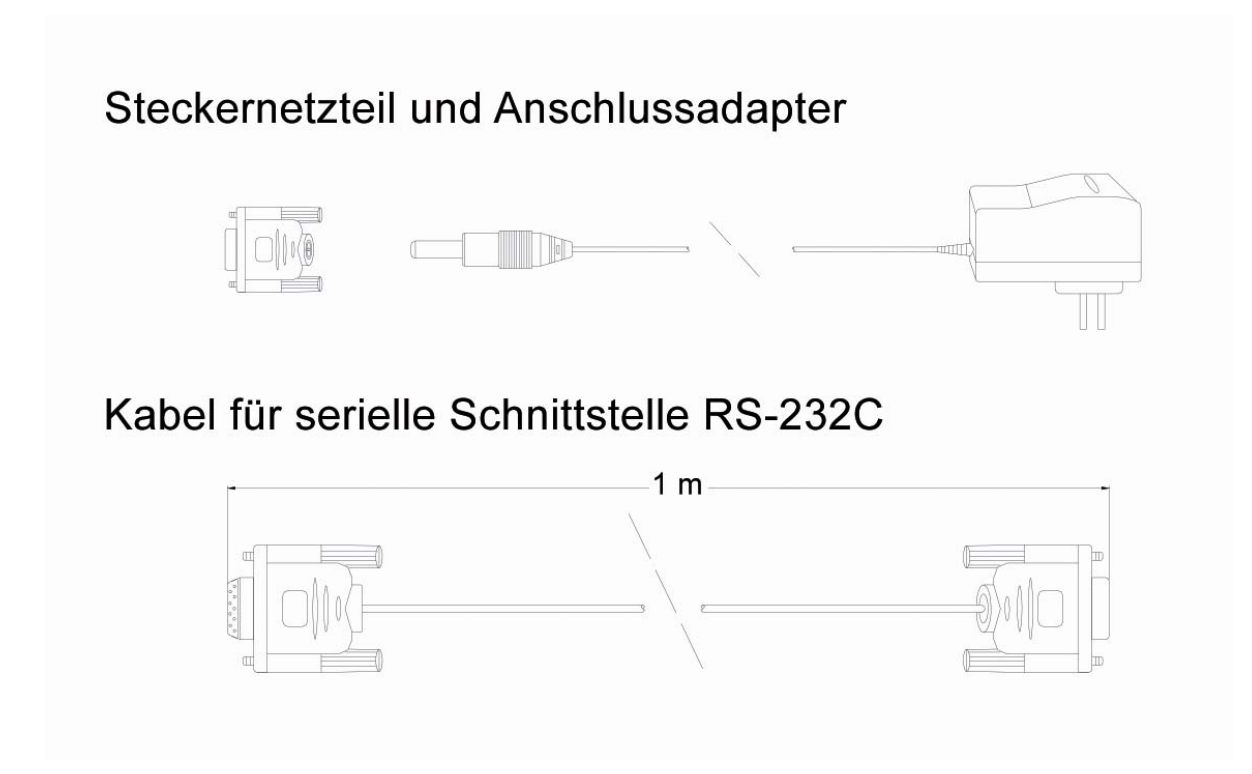

#### 1.5 Anwendungsbereiche

Das FDT-21-Durchflusmessgerät kann für einen großen Messbereich eingesetzt werden. Die Verwendung ist möglich bei Rohren von 20 bis 6000 mm Durchmesser. Das Gerät ist für eine Vielzahl von Flüssigkeiten geeignet: Hochreine Flüssigkeiten, Trinkwasser, Chemikalien, unbehandeltes Abwasser, aufbereitetes Abwasser, Kühlwasser, Flusswasser, Industrieabwasser usw. Die Messköpfe arbeiten berührungslos und ohne bewegliche Teile, deshalb bleibt die Funktionsfähigkeit des Durchflussmessgerätes unbeeinflusst von Druck, Ablagerungen oder Verschleiß. Das Standard-Durchflussmessgerät ist für Medientemperaturen bis 110 ºC geeignet. Eine Verwendung bei höheren Temperaturen ist möglich. Nähere Informationen dazu erhalten Sie auf Anfrage beim Hersteller.

#### 1.6 Datensicherheit und eingebauter Zeitgeber

Alle Benutzereingaben wie z. B. die Konfigurationsparameter werden im eingebauten, permanenten Flash-Speicher abgelegt, der diese unabhängig von der Stromversorgung für mehr als 100 Jahre gespeichert halten kann. Die Verwendung des Kennwortschutzes verhindert unbeabsichtigte Eingriffe, wie Änderungen der Konfiguration oder einen Reset des Summierers.

In den Durchflussmesser ist ein Zeitgeber integriert, er indiziert den Summierer und ermöglicht eine geordnete Datenablage. Der Zeitgeber benötigt eine Akkuspannung oberhalb von 1,5 V. Bei zu geringer Spannung liefert er keine sinnvollen Zeitwerte mehr. Bei komplett entleerten Akkus ist eine neue Initialisierung des Zeitgebers erforderlich. Der Ausfall des Zeitgebers hat nur Einfluss auf den Summierer.

#### 1.7 Spezifische Produktkennzeichnung

Jedes Set des Durchflussmessgerätes FDT-21 ist mit einer individuellen Produktkennzeichnung versehen, die in der Software hinterlegt ist und nur vom Hersteller verändert werden kann. Sollte ein Hardwarefehler auftreten, dann ist bei einer entsprechenden Kontaktaufnahme mit dem Hersteller dieses individuelle Gerätekennzeichen unbedingt anzugeben, es ist im Menüfenster Nummer M61 zu finden.

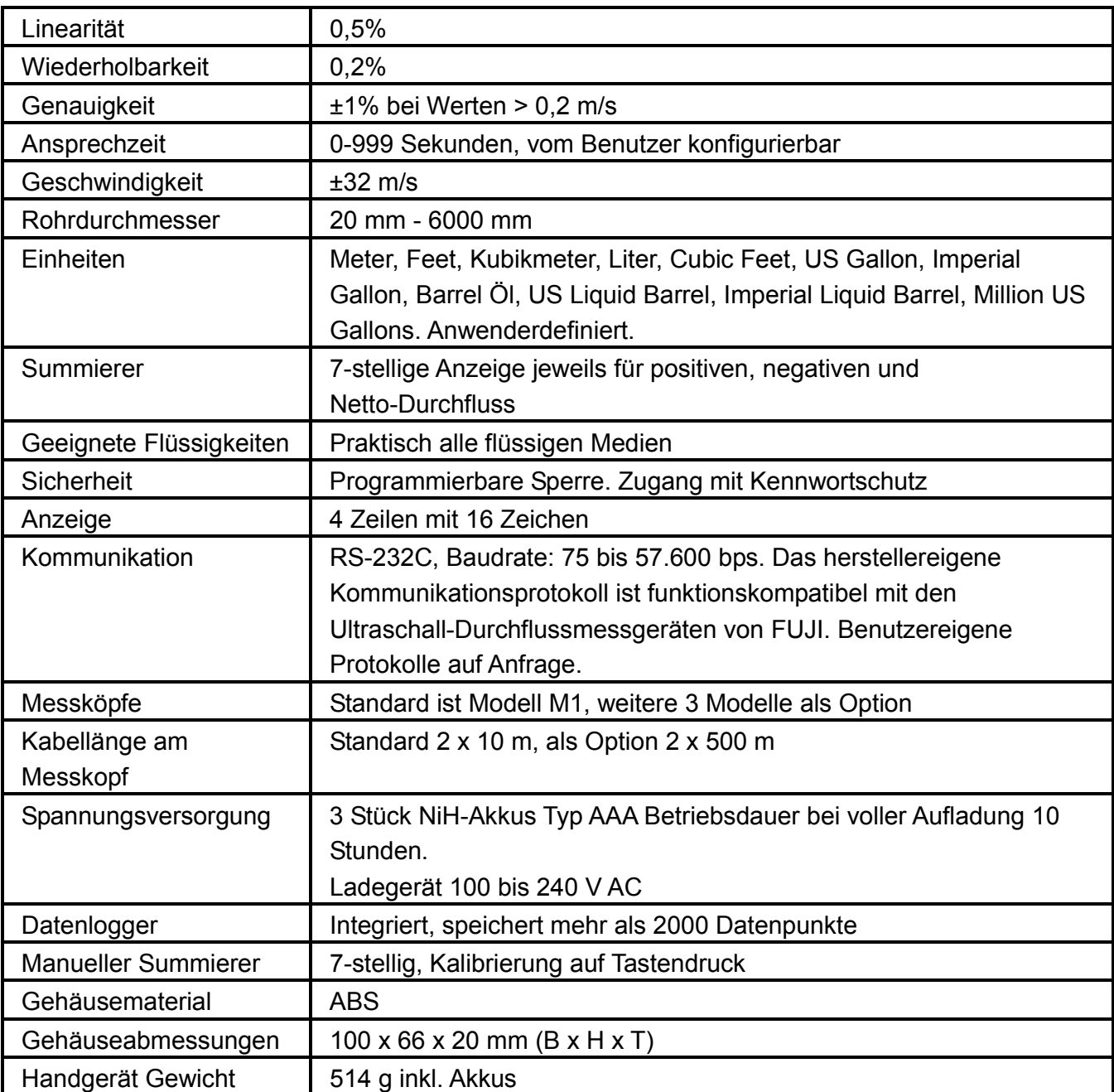

# 1.8 Technische Daten

# **2. Vorbereiten der Messungen**

### 2.1 Auswechselbare Akkus

Für netzunabhängigen Betrieb ist das Gerät mit auswechselbaren NiH-Akkus ausgestattet, die bei voller Aufladung einen durchgehenden Betrieb über 10 Stunden ermöglichen; das externe Akkuladegerät kann auch für einen dauerhaften Netzbetrieb verwendet werden.

Die Akkuladeschaltung hält Stromstärke und Spannung konstant. Am Anfang des Ladevorgangs geschieht ein schnelles Laden der Akkus, gegen Ende bei nahezu voller Aufladung ist die Ladegeschwindigkeit extrem reduziert. Es gibt zwei LED als Ladekontrollanzeige, die grüne LED beginnt zu leuchten bei einer Akkuaufladung von ca. 95%, die rote LED erlischt bei einem Ladestand von 98%.

Weil der Ladestrom zum Ende des Ladevorgangs sehr klein wird, ist ein Überladen der Akkus normalerweise ausgeschlossen. Bis zu einer Vollaufladung dauert es allerdings sehr lange. Bei Bedarf kann das Ladegerät ständig mit dem Handgerät verbunden bleiben, so dass Langzeitmessungen problemlos möglich sind.

Die voll geladenen Akkus liefern eine Spannung von ca. 4,25 V. Die zur Verfügung stehende Spannung wird im Fenster M07 angezeigt. Bei nahezu leeren Akkus sinkt die Spannung unter 3 V. Anhand der Akkuspannung kann man die Gebrauchszeit der Akkus abschätzen. Ein entsprechendes Programm zur überschlägigen Ermittlung der Akkulaufzeit ist im Gerät integriert. **Es ist unbedingt zu beachten, dass diese Software zur Akkulaufzeitabschätzung teilweise sehr ungenaue Angaben macht, insbesondere im Bereich einer Akkuspannung von 3,7 bis 3,9 V.**

## 2.2 Einschaltvorgang

Drücken Sie die ON-Taste zum Einschalten des Gerätes und die OFF-Taste zum Ausschalten der Spannungsversorgung.

Sobald das Durchflussmessgerät eingeschaltet ist, startet ein Selbstdiagnoseprogramm, mit dem zuerst die Hardware und dann die Software auf Funktionsfähigkeit geprüft werden. Bei festgestellten Fehlern werden entsprechende Meldungen angezeigt.

Im Normalfall erscheint keine Fehlermeldung, sondern das meistbenutzte Menü M01 für die Anzeige von Geschwindigkeit, Durchflussrate, positivem Summierer, Signalstärke und -qualität auf der Grundlage der zuletzt verwendeten Rohrparameter bzw. der hinterlegten Standardwerte.

Das Programm zur Durchflussmessung arbeitet stets im Hintergrund. Das heißt, die Durchflussmessungen erfolgen unabhängig von der vom Benutzer gewählten Menüanzeige. Nach der Eingabe geänderter Rohrparameter erfolgen die laufenden Durchflussmessungen sofort auf der Basis der neuen Parameter.

Nach der Eingabe geänderter Rohrparameter bzw. nach dem Einschalten des Gerätes erfolgt eine Anpassung der Signalverstärkung zur Erzielung einer bestmöglichen Signalgröße. Dabei sucht das Durchflussmessgerät den optimalen Schwellwert für das Eingangssignal. Der Verlauf dieses Anpassungsprozesses wird im Display mit den Ziffern 1, 2 und 3 in der rechten unteren Ecke angezeigt.

Nach Befestigung der Messköpfe an dem Rohr erfolgt eine erneute Signalanpassung.

Jeder benutzerseitig eingegebene Konfigurationswert wird bis zu einer erneuten Änderung im Permanentspeicher gespeichert.

### 2.3 Tastatur

Die Bedientastatur für das Durchflussmessgerät besitzt 16 + 2 Tasten, wie rechts dargestellt

Die Tasten 0 bis 9 und . sind die Tasten für die Zahleneingabe.

Die Taste A/+ ist die Aufwärts-Taste für die Anwahl der Menüfenster mit höherer Nummer. Daneben dient sie als  $+$  Taste bei der Zahleneingabe.

Die Taste ▼/- ist die Abwärts-Taste für die Anwahl der Menüfenster mit niedrigerer Nummer. Daneben dient sie als  $\Box$  Taste bei der Zahleneingabe.

Die Taste ◄ ist die Rücklösch-Taste zum Gehen nach links oder zum Löschen des links vom Cursor stehenden Zeichens.

Die Taste ENT ist die Enter-Taste für jedes Bestätigen einer Eingabe und für jede Auswahl.

Die Taste MENU ist die Taste für das direkte Springen zu einem Menü. Mit der MENU-Taste gefolgt von 2 Ziffern gelangt man in das entsprechende Menü.

Die MENU-Taste wird im Folgenden mit "M" abgekürzt.

Mit der ON-Taste wird die Stromversorgung eingeschaltet.

Die OFF-Taste schaltet die Stromversorgung aus.

#### 2.4 Menüfenster

Die Bedienoberfläche dieses Durchflussmessgerätes umfasst mehr als 100 Menüfenster mit den Nummern M00, M01, M02 … M99.

Zu einem Menü-Fenster kann man auf 2 verschiedenen Wegen gelangen:

(1) Direkte Anwahl. Durch Drücken der MENU-Taste gefolgt von zwei Ziffern.

Beispiel: Im Menü-Fenster M11 wird der Rohraußendurchmesser eingegeben. Dieses Menü M11 wird im Display angezeigt nach Drücken der Tasten MENU 1.

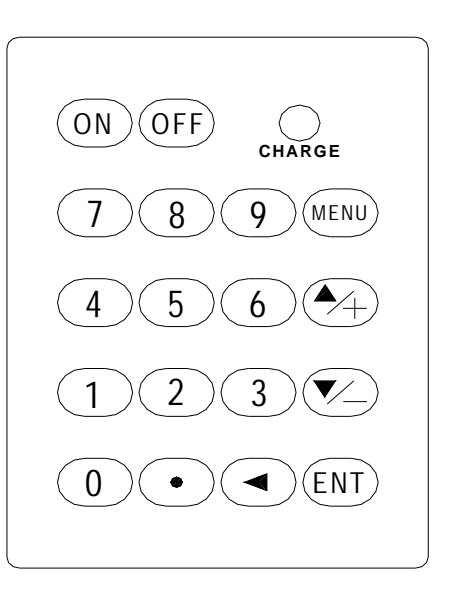

(2) Benutzung der ▲/+ und ▼/- Tasten. Durch jedes Drücken der ▲/+ Taste gelangt man in das nächst niedrigere Menü-Fenster. Beispiel: Vom aktuellen Fenster M12 gelangt man zum Fenster M11 durch Drücken der Taste▲/+ Taste.

Es gibt drei verschiedene Arten von Menüfenstern:

(1) Menüfenster für die Eingabe von Zahlen, wie M11 für die Eingabe des Rohraußendurchmessers.

(2) Menüfenster für die Auswahl von Optionen, wie M14 für die Auswahl von Rohrwerkstoffen.

(3) Fenster mit reiner Anzeigefunktion, wie M00 für die Anzeige von Geschwindigkeit, Durchfluss usw.

In Menüfenstern für die Eingabe von Zahlen kann die betreffende Zahl direkt eingetippt werden. Beispiel: Das aktuelle Fenster ist M11 und es soll die Zahl 219,2345 als Rohraußendurchmesser eingegeben werden; dann wird die Zahl durch das Drücken der folgenden Tastenfolge eingegeben: 2 19 9 . 2 8 4 5 ENT.

In Menüfenstern für die Auswahl von Optionen muss man zuerst mit der ENT-Taste in den Optionswahlmodus gelangen, um anschließend die gewünschte Option entweder mit den ▲/+ und ▼/- Tasten zu erreichen oder durch Eingabe der Optionsnummer direkt auszuwählen. Abschließend wird die Auswahl mit der ENT-Taste bestätigt. Beispiel: Für die Auswahl des Menü-Fensters M14 mit den Rohrwerkstoff-Optionen werden zuerst die Tasten MENU 14 gedrückt, um in das betreffende Menü zu gelangen. Für die Auswahl der Menüzeile "1 Edelstahl" der Auswahltabelle ist zunächst die ENT-Taste zu drücken, um in den Optionswahlmodus zu gelangen; anschließend kann die gewünschte Option entweder durch Drücken der ▲/+ oder ▼/- Tasten angewählt werden oder mit direkter Anwahl durch Drücken der 1 Taste.

Für die Eingabe einer Änderung muss grundsätzlich die ENT-Taste gedrückt werden. Wenn im LCD-Display in der untersten Zeile die Meldung "Locked M47 Open" erscheint, bedeutet das folgendes: Im Menüfenster M47 muss der zurzeit aktivierte Eingabeschutz aufgehoben werden, damit Änderungen eingegeben werden können. Der Benutzer kann die Verriegelung im Menüfenster M47 öffnen.

#### 2.5 Zuordnung der Menüfenster

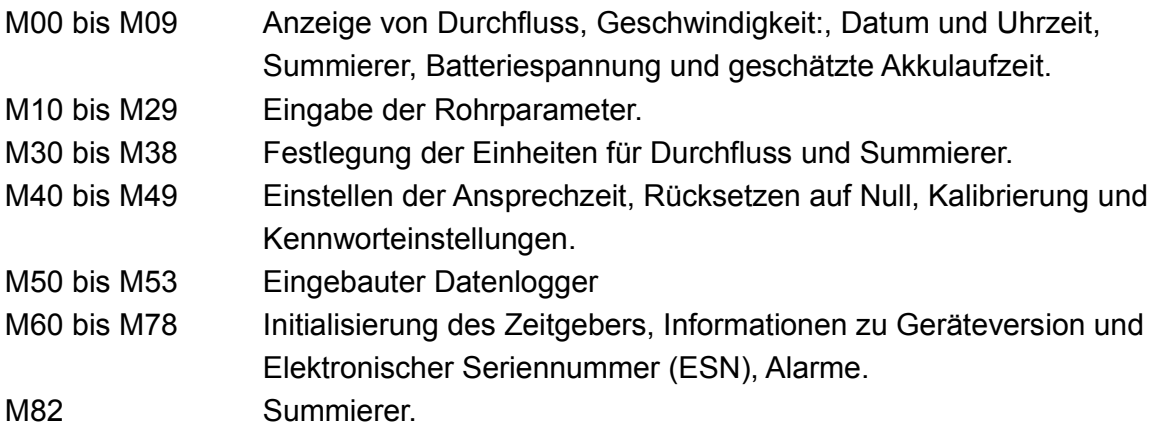

M90 bis M94 Diagnose für höhere Messgenauigkeit.

M97 bis M99 sind keine Fenster sondern Befehle für die Anzeige von Ausgabekopien und für Rohrparametereinstellungen.

M+0 bis M+8 sind Fenster für Zusatzfunktionen wie ein wissenschaftlicher Rechner und die Anzeige verschiedener Statistiken wie Gesamtbetriebszeit, Anzahl der Einschalt- und Ausschaltvorgänge sowie eine genaue Protokollierung dieser Vorgänge mit Datum und Uhrzeit.

Einige Menüfenster wie z. B. M88 sind ohne Funktion oder die zugeordnete Funktion wurde deaktiviert.

Die Anordnung der Menüfenster orientiert sich an der Vorgängerversion der Durchflussmessgeräte-Software mit dem Ziel der durchgängigen Kompatibilität. Der Anwender kann problemlos von der bisherigen auf diese neue Version der Durchflussmessgeräte von Omega umsteigen.

#### 2.6 Konfigurieren der Messparameter

Für eine Messung sind die folgenden Parameter festzulegen:

- (1) Rohraußendurchmesser
- (2) Rohrwanddicke
- (3) Rohrwerkstoff, für andere als die Standardwerkstoffe muss zusätzlich die Schallgeschwindigkeit angegeben werden\* \*Für die Standardrohrwerkstoffe und Standardflüssigkeiten sind die

Schallgeschwindigkeiten bereits im Programm hinterlegt, deshalb müssen sie nicht eingegeben werden

- (4) Beschichtungen, inkl. Angabe der Schichtdicke und der Schallgeschwindigkeit
- (5) Art der Flüssigkeit, für andere als die Standardflüssigkeiten muss zusätzlich die Schallgeschwindigkeit angegeben werden
- (6) Typ der verwendeten Messköpfe. In der Regel kommen die Messköpfe in den Ausführungen M1 Standard oder M-Größe mit Montagerahmen zum Einsatz.
- (7) Varianten zur Anordnung der Messköpfe (übliche Anordnungen sind die V- oder die Z-Variante)
- (8) Im Menüfenster M25 wird der Abstand angezeigt, in dem die Messköpfe zu montieren sind.

Bei Standardrohrwerkstoffen und -flüssigkeiten wird die nachfolgend beschriebene Vorgehensweise empfohlen.

- (1) Mit Tasten MENU  $\left[\frac{1}{1}\right]$  in das Menü M11, dort Eingabe der Ziffern für den Rohraußendurchmesser, Eingabe abschließen mit ENT-Taste.
- (2) Mit Taste ▼/- zum Menü M12, dort Eingabe der Ziffern für den Rohraußendurchmesser, Eingabe abschließen mit der ENT-Taste.
- (3) Mit Taste ▼/- zum Menü M14, dort ENT-Taste für Optionswahlmodus, mit den Tasten ▲/+ oder ▼/- zum betreffenden Rohrwerkstoff gehen, Auswahl bestätigen mit der ENT-Taste.
- (4) Mit Taste ▼/- zum Menü M16, dort ENT-Taste für Optionswahlmodus, mit den Tasten ▲/+ oder ▼/- zum betreffenden Beschichtungswerkstoff gehen, Auswahl bestätigen mit der ENT-Taste, Auswahl "No Liner", wenn keine Beschichtung vorhanden ist.
- (5) Mit Taste ▼/- zum Menü M20, dort ENT-Taste für Optionswahlmodus, mit den Tasten ▲/+ oder ▼/- zur betreffenden Flüssigkeit gehen, Auswahl bestätigen mit der ENT-Taste.
- (6) Mit Taste ▼/- zum Menü M23, dort ENT-Taste für Optionswahlmodus, mit den Tasten ▲/+ oder ▼/- zum betreffenden Messkopftyp gehen, Auswahl bestätigen mit der ENT-Taste.
- (7) Mit Taste ▼/- zum Menü M24, dort ENT-Taste für Optionswahlmodus, mit den Tasten ▲/+ oder ▼/- zur geeigneten Messkopfanordnung gehen, Auswahl bestätigen mit der ENT-Taste.
- (8) Mit Taste ▼/- zum Menü M25 für die Anzeige des Montageabstandes der Messköpfe; abschließend die ENT-Taste, Wechsel zu M01 für die Anzeige der Messergebnisse.

Bei erstmaliger Benutzung wird etwas mehr Zeit benötigt, um sich mit der Bedienung vertraut zu machen. Mit der bedienungsfreundlichen Benutzeroberfläche ist man sehr schnell vertraut, so dass die Messungen einfach und unkompliziert ablaufen. Der geübte Benutzer benötigt für die Konfiguration nur wenige Tastendrücke, weil die Oberfläche direkte Sprünge zu den gewünschten Menüfenstern erlaubt.

Die folgenden Hinweise sollen die Bedienung erleichtern.

- (1) Beim Navigieren zwischen den Menüfenstern M00 bis M09 ist nur die Eingabe einer einzelnen Ziffer  $\overline{x}$  erforderlich, um zum Menüfenster M0x zu gelangen. Beispiel: Vom aktuellen Fenster M01 gelangt man zum Fenster M07 durch Drücken der Taste 7.
- (2) Wenn ein Fenster von M00 bis M09 angezeigt wird, gelangt man durch Drücken der ENT-Taste zum Fenster M90; mit der ENT-Taste kehrt man zurück. Mit der Punkt-Taste gelangt man zu M11.
- (3) Wenn ein Fenster unter M25 angezeigt wird, gelangt man durch Drücken der ENT-Taste zum Fenster M01.

### 2.7 Standortauswahl für die Messköpfe

Für eine möglichst genaue Messung ist die Auswahl des optimalen Standortes für die Messung mitentscheidend. Vorteilhaft ist es, wenn nähere Kenntnisse über das vorhandene Rohrnetz und den Rohrverlauf vorhanden sind.

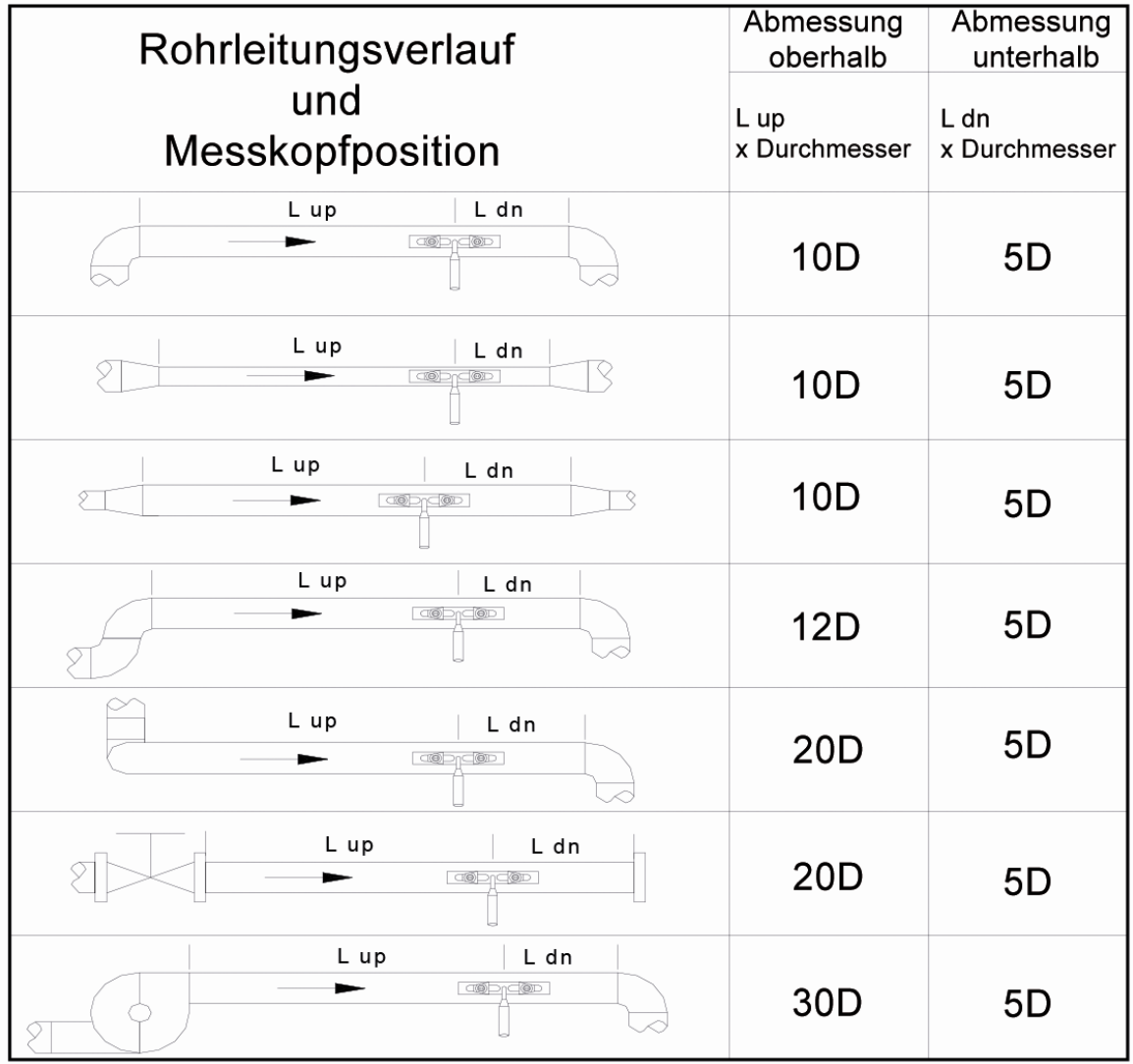

Ein optimaler Messort ist eine gerade verlaufende Rohrstrecke mit kompletter Füllung. Der relative Verlauf des Rohres (waagerecht, ansteigend, fallend, senkrecht) ist ohne Belang. Die oben dargestellte Tabelle zeigt Beispiele für optimale Messstandorte. Grundregeln für die Auswahl optimaler Standorte

- (1) Eine möglichst lange gerade Rohrstrecke, je länger die Strecke ist, desto besser. Wichtig ist eine komplette Füllung des Rohres.
- (2) Die Temperaturen am Standort müssen im Messbereich der Messköpfe liegen. Allgemein gilt, je näher die Temperaturen an der Raumtemperatur liegen, desto besser.
- (3) Eventuell vorhandene Rohrablagerungen müssen berücksichtigt werden. Bevorzugt sollte ein gerades und möglichst neues Rohr ausgewählt werden. In ungünstigen

Fällen können vorhandene Ablagerungen als Teil einer Beschichtung angenommen werden.

(4) Einige Rohre haben eine neuwertige Kunststoffbeschichtung, wobei sich aber darunter (zwischen Beschichtung und Rohrinnenwand) noch eine weitere Schicht befindet, die die Ultraschallwellen behindert. Bei solchen Verhältnissen wird eine Messung sehr kompliziert. Nach Möglichkeit sollte man Messungen an solchen Rohren vermeiden. Wenn eine entsprechende Messung unbedingt erforderlich ist, dann sollten die steckbaren Messköpfe zum Einsatz kommen. Sie werden unlösbar am Rohr montiert, indem ein Loch in die Rohrwandung gebohrt wird, während die Flüssigkeit im Rohr fließt.

### 2.8 Installation der Messköpfe

Für die Ultraschall-Durchflussmessgeräte der Serie FDT-21 kommen Messköpfe zum Einsatz, die mit piezoelektrischen Kristallen bestückt sind und damit sowohl als Ultraschallsender als auch -empfänger funktionieren. Das Messverfahren beruht auf der Laufzeitdifferenz von Schallwellen, die zwischen zwei Messköpfen durch die Rohrwände und das strömende Medium hin und her gesendet werden. Weil diese Differenz sehr klein ist, hängen die Leistungsfähigkeit des Messsystems und die Genauigkeit der Messungen in hohem Maße von der Anordnung und dem Abgleich der Messköpfe ab. Die Installation der Messköpfe muss unbedingt mit akribischer Sorgfalt erfolgen.

Hinweise für die Installation der Messköpfe

- (1) Auswahl einer günstigen Messposition mit möglichst langer gerader Rohrstrecke und gutem Zustand des Rohres, Beispiel: Neuwertige Rohre ohne Rost und mit einfacher Zugänglichkeit.
- (2) Jeglicher Rost und Staub ist zu entfernen. Empfehlenswert für die Erzielung bester Oberflächen ist die Reinigung mit einem Sandstrahlgebläse.
- (3) Herstellung eines vollflächigen Kontakts zwischen Messkopf und Rohroberfläche durch die Verwendung von Koppelgel.

Zwischen Rohroberfläche und Messkopf dürfen keine Sand- oder Staubpartikel verbleiben.

Die Messköpfe werden am besten horizontal, seitlich am Rohr montiert, so dass Gasblasen im Rohrscheitel ohne Einfluss bleiben.

#### 2.8.1 Messkopfabstand

Der im Menüfenster M25 ausgewiesene Abstand zwischen den Messköpfen bezieht sich auf das Innenmaß. Dieses Maß sollte so genau wie möglich eingehalten werden.

#### 2.8.2 V-Anordnung

Die V-Anordnung ist die meist verbreitete Methode für Messungen an Rohren mit Innendurchmessern zwischen 20 und 300 mm. Man spricht auch von Reflektionsmethode.

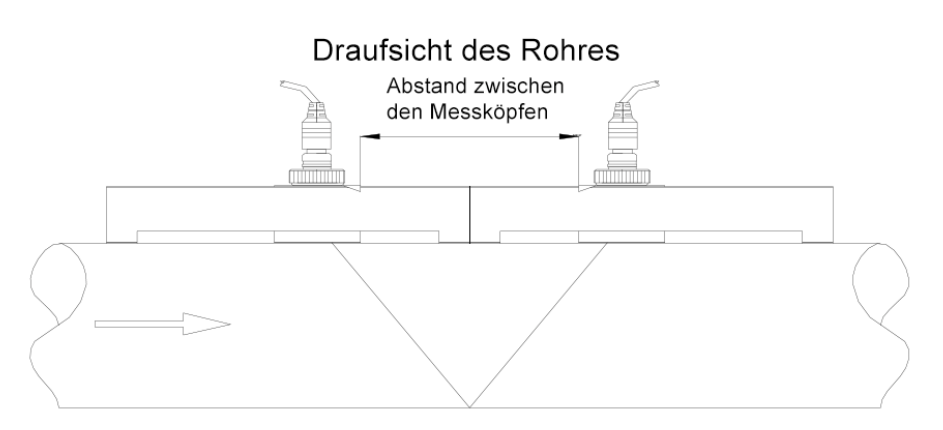

#### 2.8.3 Z-Anordnung

Die Z-Anordnung wird üblicherweise bei Rohren mit Durchmessern zwischen 300 und 500 mm verwendet.

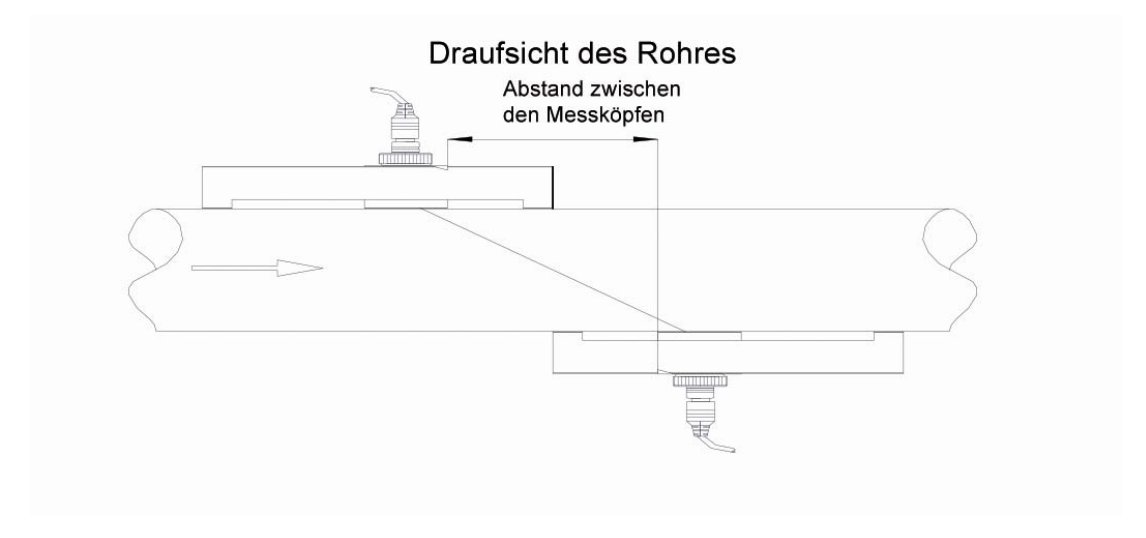

#### 2.8.4 W-Anordnung

Die W-Anordnung findet bevorzugt Anwendung bei Kunststoffrohren mit Durchmessern von 10 bis 100 mm.

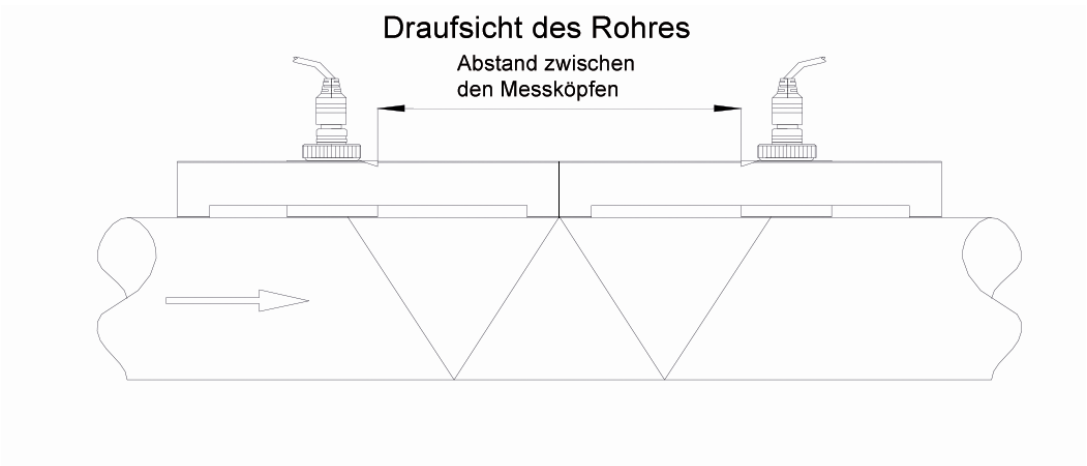

#### 2.8.5 N-Anordnung

Die N-Anordnung ist eine selten benutzte Variante.

## 2.9 Überprüfung der Geräteinstallation

In eine Überprüfung der Geräteinstallation sind die folgenden Kenngrößen einzubeziehen: Eingangssignalstärke, Signalqualität, Laufzeitdifferenz, geschätzte Strömungsgeschwindigkeit, Verhältnis zwischen gemessener und berechneter Laufzeit. Damit werden optimale Messergebnisse und längere Gerätelaufzeit erreicht.

#### 2.9.1 Signalstärke

Die Signalstärke zeigt die Amplitude des empfangenen Ultraschallsignals als 3-stellige Zahl an. [000] bedeutet keinen Signalempfang, [999] entspricht der maximal empfangbaren Signalstärke.

Das Gerät kann zwar im Signalstärkebereich zwischen 500 und 999 arbeiten, trotzdem ist eine möglichst hohe Signalstärke anzustreben, weil dann bessere Ergebnisse erzielt werden. Hinweise zum Erreichen hoher Signalstärken:

- (1) Wechsel des Messstandortes, wenn der gewählte Standort keine stabilen und zuverlässigen Ergebnisse liefert oder wenn die Signalstärke unter 700 liegt.
- (2) Zur Erreichung einer höheren Signalstärke ist es auch sinnvoll, einen verbesserten, vollflächigen Kontakt zwischen Schallkopf und Rohr herzustellen: entweder durch ein Polieren der Rohroberfläche oder die Verwendung einer ausreichenden Menge an Koppelgel.
- (3) Durch Variieren der Position beider Messköpfe zwischen der Horizontalen und der Vertikalen kann man die Stellung mit der höchsten Signalstärke ermitteln, in der günstigsten Position sind die Messköpfe dann im vorgegebenen Abstand zu montieren.

#### 2.9.2 Signalqualität

Im Gerät wird die Signalqualität mit dem Q-Wert angezeigt. Ein hoher Wert bedeutet ein besseres Signal-Rausch-Verhältnis (SNR = Signal to Noise Ratio), und dem entsprechend wird ein höherer Genauigkeitsgrad erzielt. Bei normalem Rohrzustand liegt der Q-Wert im Bereich von 600 bis 900, je höher desto besser.

Mögliche Gründe für einen niedrigen Q-Wert und Hinweise zur Abhilfe:

- (1) Interferenzen von sonstigen Geräten oder Anlagen wie zum Beispiel ein in der Nähe aufgestellter Umrichter. Wechsel des Messstandortes zu einem Platz mit günstigeren Bedingungen.
- (2) Schlechter Kontakt zwischen Messköpfen und Rohr. Reinigung der Rohroberfläche und/oder Verwendung von mehr Koppelgel.
- (3) Für Messungen ungeeignete Rohre. Empfohlen wird der Wechsel des Messstandortes.

#### 2.9.3 Gesamtlaufzeit und Laufzeitdifferenz

Im Menüfenster M93 werden Gesamtlaufzeit und Laufzeitdifferenz angezeigt. Unter Verwendung dieser Daten ermittelt das Messgerät den Rohrdurchfluss. Entsprechend ändert sich die Durchflussanzeige in Abhängigkeit von Gesamtlaufzeit und Laufzeitdifferenz.

Die Gesamtlaufzeit sollte nahezu konstant bleiben.

Der Zeitunterschied variiert in größerem Rahmen, Unterschiede von über 20% sind allerdings ein Hinweis auf eine fehlerhafte Messkopfinstallation.

#### 2.9.4 Das Verhältnis zwischen gemessener und berechneter Laufzeit

Anhand dieser Werte kann die Messkopfinstallation überprüft werden. Wenn die Rohrparameter korrekt eingegeben wurden und die Messköpfe richtig installiert wurden, dann sollte der Verhältniswert im Bereich von 100 ±3 liegen. Bei größeren Abweichungen sollten folgende Überprüfungen durchgeführt werden:

- (1) Wurden die Rohrparameter korrekt eingegeben?
- (2) Wurden die Messköpfe im richtigen Abstand angeordnet und wird dieser Wert im Menüfenster M25 angezeigt?
- (3) Sind die Messköpfe richtig zur Strömungsrichtung ausgerichtet?
- (4) Entspricht der gewählte Messstandort den Anforderungen? Weist das Rohr Formveränderungen auf? Gibt es unerkannte Ablagerungen im Rohr?
- (5) Gibt es weitere ungünstige Umstände?

# **3. Antworten auf die häufigsten Fragen**

#### 3.1 Wie erkennt man, ob das Gerät einwandfrei funktioniert?

Das Gerät funktioniert einwandfrei, wenn auf dem LCD-Display in der untersten rechten Ecke ein "R" angezeigt wird.

Ein blinkendes "H" bedeutet, dass eventuell ein schlechter Signalempfang besteht. Näheres dazu im Kapitel 5. Fehlersuche.

Ein "I" bedeutet, dass kein Signal empfangen wird.

Ein "J" bedeutet, dass in der Hardware ein Fehler vorhanden sein könnte. Näheres dazu im Kapitel 5. Fehlersuche.

#### 3.2 Wie stellt man die Strömungsrichtung fest?

- (1) Vorab prüfen, ob das Gerät einwandfrei funktioniert.
- (2) Feststellen der Strömungsrichtung anhand der Durchflussanzeige: Ist der angezeigte Wert positiv, dann ist die Flussrichtung vom roten Messkopf zum blauen Messkopf; ist der angezeigte Wert negativ, dann ist die Flussrichtung vom blauen Messkopf zum roten Messkopf.

#### 3.3 Wie wechselt man das Einheitensystem?

Im Menüfenster M30 erfolgt die Auswahl zwischen dem zölligen und dem metrischen Einheitensystem ("Englisch" bzw. "Metrisch").

# 3.4 Wie erfolgt die Auswahl der erforderlichen Einheit für den Volumenstrom?

Im Menüfenster M31 werden die Einheiten erstens für das Volumen und zweitens für die Zeit ausgewählt.

### 3.5 Wie verwendet man den Summiererfaktor?

Im Menüfenster M33 wird der geeignete Summiererfaktor ausgewählt. Es ist sicherzustellen, dass die Summiererimpulsrate passend gewählt ist. Sie sollte weder zu schnell noch zu langsam sein. Eine Rate im Bereich von einigen Sekunden oder Minuten ist anzustreben.

Bei zu geringem Summiererfaktor kann es zu Datenverlusten kommen, weil das Ausgabegerät nur einen Impuls je Messperiode von 500 mSek ausgeben kann.

Bei zu großem Summiererfaktor werden zu wenige Impulse ausgegeben, so dass die empfangenden Geräte zu wenig Signale erhalten.

#### 3.6 Wie werden die Summierer gestartet und wie beendet?

In den Menüfenstern M34, M35 und M36 erfolgt das Starten und Anhalten der Positiv-, Negativ- und Nettosummierer.

#### 3.7 Wie werden die Summierer zurückgesetzt?

In M37 kann ein Summierer zurückgesetzt werden.

# 3.8 Wo setzt man das Durchflussmessgerät in seine Grundeinstellungen zurück?

Im Menüfenster M37, bei Anzeige der Meldung "selection". Nach Drücken der Punkt-Taste erscheint die Meldung "Master Erase", dann Drücken der Rücklösch-Taste. ◄ Der Befehl "Master Erase" löscht alle Benutzereingaben und stellt den Ursprungszustand mit den Grundeinstellungen aller Werte wieder her.

### 3.9 Wie verwendet man den Dämpfer?

Der Dämpfer wirkt als Filter zur Erzeugung stabiler Messwerte. Im Menüfenster M40 erfolgen die Eingaben für den Dämpfer. Die Eingabe "0" bedeutet keine Dämpfung, je höher die Eingabezahl, desto größer ist der stabilisierende Effekt. Allerdings reagiert das Gerät nach der Eingabe größerer Zahlen träge.

Die Zahlen 0 bis 10 werden üblicherweise als Dämpferwerte genutzt.

### 3.10 Wie verwendet man die Nullschwelle "low-cutoff value"?

Die im Menüfenster M41 angezeigte Zahl heißt "low-cutoff value". Das Durchflussmessgerät ersetzt alle Durchflusswerte durch 0, die absolut kleiner als diese Schwelle sind. Damit wird vermieden, dass diese niedrigen Messwerte in die Durchflussmessung eingehen, obwohl kein Durchfluss stattgefunden hat.

Die Nullschwelle hat keinen Einfluss auf die Durchflussmessung, wenn der tatsächliche Durchfluss oberhalb der Schwelle liegt.

### 3.11 Wie wird ein Nullpunkt eingerichtet?

In vielen Anlagen wird noch ein Durchfluss gemessen, wenn tatsächlich kein Durchfluss mehr möglich ist, z. B. aufgrund einer Absperrung. In solchen Fällen erzielt man durch das Einrichten eines Nullpunktes genauere Messergebnisse, die Einstellungen dafür erfolgen in M42.

Vorab ist sicherzustellen, dass kein Durchfluss vorhanden ist. Dann wird im Menüfenster M42 die ENT-Taste gedrückt.

# 3.12 Wie ermittelt man den Skalierfaktor für die Gerätekalibrierung?

Ein Skalierfaktor ist das Verhältnis zwischen dem tatsächlich vorhandenen Ist-Durchfluss und dem angezeigten Messwert.

Der Skalierfaktor wird mit einer Einrichtung zur Durchflusskalibrierung ermittelt.

#### 3.13 Wie wird der Eingabeschutz verwendet?

Der Eingabeschutz bietet einen Schutz vor unbeabsichtigten Eingriffen, wie Änderungen der Konfiguration oder einen Reset des Summierers.

Wenn das System gesperrt ist, können alle Fenster durchlaufen werden, aber es sind keine Änderungen der Einstellungen möglich.

Der Eingabeschutz kann ohne Kennwortschutz eingerichtet werden oder unter Verwendung eines 1- bis 4-stelligen Kennwortes. Für einen Schutz ohne Kennwort drückt man direkt die ENT-Taste, wenn die Eingabeaufforderung für das Kennwort erscheint.

Falls das Kennwort vergessen wurde, wenden Sie sich bitte an den Hersteller.

#### 3.14 Wie verwendet man den Datenlogger?

Der Datenlogger hat ein Speichervolumen von 24 Kilobyte, das für über 2000 Datenpunkte ausreicht.

Im Menüfenster M50 werden folgende Einstellungen vorgenommen: Starten des Datenloggers und Auswahl der zu speichernden Daten.

Im Menüfenster M51 werden folgende Einstellungen vorgenommen: Startzeiten, Intervalllängen und Dauer der Datenaufzeichnungen.

Im Menüfenster M52 können die zu speichernden Daten in verschiedene Richtungen gelenkt werden. Die Grundeinstellung erlaubt die Speicherung der zu speichernden Daten im Loggerspeicher.

Die zu speichernden Daten können umgelenkt werden auf die RS-232C-Schnittstelle, so dass keine Speicherung im Loggerspeicher erfolgt.

Im Menüfenster M53 kann man sich die im Loggerspeicher gesammelten Daten anschauen.

Das Zuweisen der zu speichernden Daten an die RS-232C-Schnittstelle und das Löschen des Loggerspeichers geschieht im Menüfenster M52.

### 3.15 Wie wird der Frequenzsignalausgang verwendet?

Alle Durchflussmessgeräte der Serie FDT-21 haben einen Frequenzsignalausgang. Das Frequenzausgangssignal repräsentiert den gemessenen Durchfluss, es wird in Verbindung mit anderen Geräten verwendet.

Der Frequenzsignalausgang ist komplett vom Benutzer konfigurierbar. Bei der Einrichtung müssen insgesamt 4 Parameter konfiguriert werden.

Eingabe des unteren Durchflusswertes in Menüfenster M68 und den oberen Durchflusswertes in M69.

Eingabe des Frequenzbereichs in M67.

Beispiel: Durchflussbereich 0 m<sup>3</sup>/h bis 3000 m<sup>3</sup>/h, als Ausgangsfrequenz sind maximal 1000 Hz möglich, die minimale Ausgangsfrequenz von 200 Hz ist vorgegeben aufgrund von Vorgaben für andere Geräten.

Folgende Eingaben sind erforderlich: In M68 0, in M69 3000, in M67 200 und 1000.

Bitte beachten: Gleichzeitig muss der OCT-Ausgang als Ausgabeschnittstelle für das Frequenzausgangssignal aktiviert werden. Dies geschieht im Menüfenster M78 durch Auswahl der Option 13 "FO output".

# 3.16 Wie verwendet man das Impulsausgangssignal des Summierers?

Bei jedem der Durchflusseinheit entsprechenden Zugang erzeugt der Summierer einen Impuls.

Die Einrichtung der Durchflusseinheit und des Summiererfaktors ist in 3.4 und 3.5 beschrieben.

Das Impulsausgangssignal des Summierers kann nur über den OCT-Ausgang oder den Summer ausgegeben werden.

Beispiel: Es soll ein Impulsausgangssignal für den Positivsummierer eingerichtet werden, wobei jeder Impulse einem Durchfluss von 0,1 m<sup>3</sup> entsprechen soll; der Impulsausgang soll zum internen Summer geleitet werden, damit dieser nach jedem Durchfluss von 0,1 m<sup>3</sup> ertönt.

Folgende Einstellungen sind vorzunehmen:

- (1) In M32 Auswahl der Einheit Kubikmeter.
- $(2)$  In M33 Auswahl des Faktors "2. X0.1".
- (3) Im Menüfenster M77 Auswahl der Ausgangsoption "9. POS INT Pulse'. (INT bedeutet summiert)

#### 3.17 Wie erzeugt man ein Alarmsignal?

Es gibt 2 Wege für die Ausgabe eines Alarmsignals. Zum einen über den Summer, zum anderen über den OCT-Ausgang.

Bei folgenden Ereignissen wird ein Alarm ausgelöst:

- (1) Wenn kein Eingangssignal anliegt.
- (2) Bei gestörtem Signaleingang.
- (3) Wenn sich das Durchflussmessgerät nicht im normalen Messbetriebszustand befindet.
- (4) Bei festgestellter Gegenströmung.
- (5) Bei Bereichsüberschreitung am Frequenzsignalausgang.
- (6) Wenn eine vom Benutzer gesetzte Bereichsgrenze überschritten wird.

Das Gerät weist zwei Alarme für Bereichsüberschreitungen auf. Dies sind Alarm #1 und Alarm #2. Der Durchflussbereich kann vom Benutzer konfiguriert werden in den Menüfenstern M73, M74, M75, M76.

Beispiel: Der Summer soll eingeschaltet werden bei einem Durchfluss von weniger als 300 m $3/$ h und mehr als 2000 m $3/$ h; folgende Eingaben werden empfohlen.

- (1) In M73 Eingabe 300 für Alarm #1 bei zu niedrigem Durchfluss
- (2) In M74 Eingabe 2000 für Alarm #1 bei zu hohem Durchfluss
- (3) In M77 Auswahl von '6. Alarm #1'.

#### 3.18 Wie verwendet man den integrierten Summer?

Der Integrierte Summer ist vom Benutzer konfigurierbar. Er kann als Alarm verwendet werden. Das Einrichten des Summers erfolgt in Menüfenster M77.

#### 3.19 Wie verwendet man den OCT-Ausgang?

Der OCT-Ausgang ist vom Benutzer konfigurierbar, entsprechend kann man den Impulsausgang des Summierers dem OCT-Ausgang zuführen, der für eine externe Weiterleitung des Impulses sorgt.

Das Einrichten des OCT-Ausgangs erfolgt in Menüfenster M78.

Es ist sicherzustellen, dass der OCT-Ausgang als Frequenzsignalausgang eingerichtet ist.

Der OCT-Ausgang verwendet die RS-232C-Schnittstelle, der RS-232C-Kontakt 6 für Masse wird für das OCT-Signal verwendet.

#### 3.20 Wie kann man den integrierten Kalender anpassen?

Für die meisten Anwendungsfälle sind keine Änderungen des integrierten Kalenders notwendig. Der Stromverbrauch des Kalenders ist vernachlässigbar. Einstellungen des Kalenders sind nur dann erforderlich, wenn die Akkus vollständig entleert sind oder wenn der Wechsel der Akkus unverhältnismäßig lange dauert.

Änderungen des Kalenders erfolgen im Menüfenster M61 nach Drücken der ENT-Taste. Mit der Punkt-Taste werden die Ziffern übersprungen, die unverändert bleiben sollen.

### 3.21 Wie passt man den Kontrast der LCD-Anzeige an?

Das Einrichten des LCD-Kontrastes erfolgt in Menüfenster M70. Die Eingaben werden im EEPROM gespeichert, so dass ein Zurücksetzen in die Grundeinstellungen keinen Einfluss auf die Kontrasteinstellungen hat.

#### 3.22 Wo richtet man die RS232-Schnittstelle ein?

Das Einrichten der seriellen Schnittstelle RS-232C erfolgt in Menüfenster M62.

#### 3.23 Wo werden die Summiererwerte angezeigt?

Im Menüfenster M82 werden die Werte der Summierer angezeigt, bestehend aus einer Tagessumme, einer Monatssumme und einer Jahressumme.

### 3.24 Wie verwendet man den Betriebszeitnehmer?

Dieser Zeitnehmer ermittelt die für verschiedene Abläufe gebrauchte Betriebszeit. Beispiel: Ermittlung der Akkulaufzeit bei voller Aufladung.

Im Menüfenster M72 die ENT-Taste drücken und dann YES auswählen für ein Zurücksetzen des Betriebszeitnehmers.

#### 3.25 Wo kann man den manuellen Summierer bedienen?

Der manuelle Summierer wird im Menüfenster M62 gesteuert. Mit der ENT-Taste wird der manuelle Summierer gestartet und angehalten.

## 3.26 Wo kann man die Elektronische Seriennummer (ESN) und andere Einzelheiten zum Gerät einsehen?

Jedes Geräteset besitzt eine individuelle Elektronische Seriennummer (ESN) zur eindeutigen Identifizierung. Die ESN ist eine 8-stellige Nummer, die Informationen über die Version und das Herstelldatum enthält.

Der Benutzer kann die ESN auch für die eigene Messgeräteverwaltung verwenden.

Die Elektronische Seriennummer (ESN) wird im Menüfenster M61 angezeigt.

Weitere Einzelheiten zum Gerät sind: Im Menüfenster M+1 die Gesamtbetriebsdauer und im Menüfenster M+4 die Gesamtanzahl der Einschaltvorgänge des Gerätes.

#### 3.27 Wo erfährt man die Restlaufzeit der Akkus?

Die Akkurestlaufzeit wird im Menüfenster M07 angezeigt. Siehe auch 2.1

#### 3.28 Wie werden die auswechselbaren Akkus geladen?

Siehe 2.1

# **4. Die Funktionen der einzelnen**

# **Menüfenster**

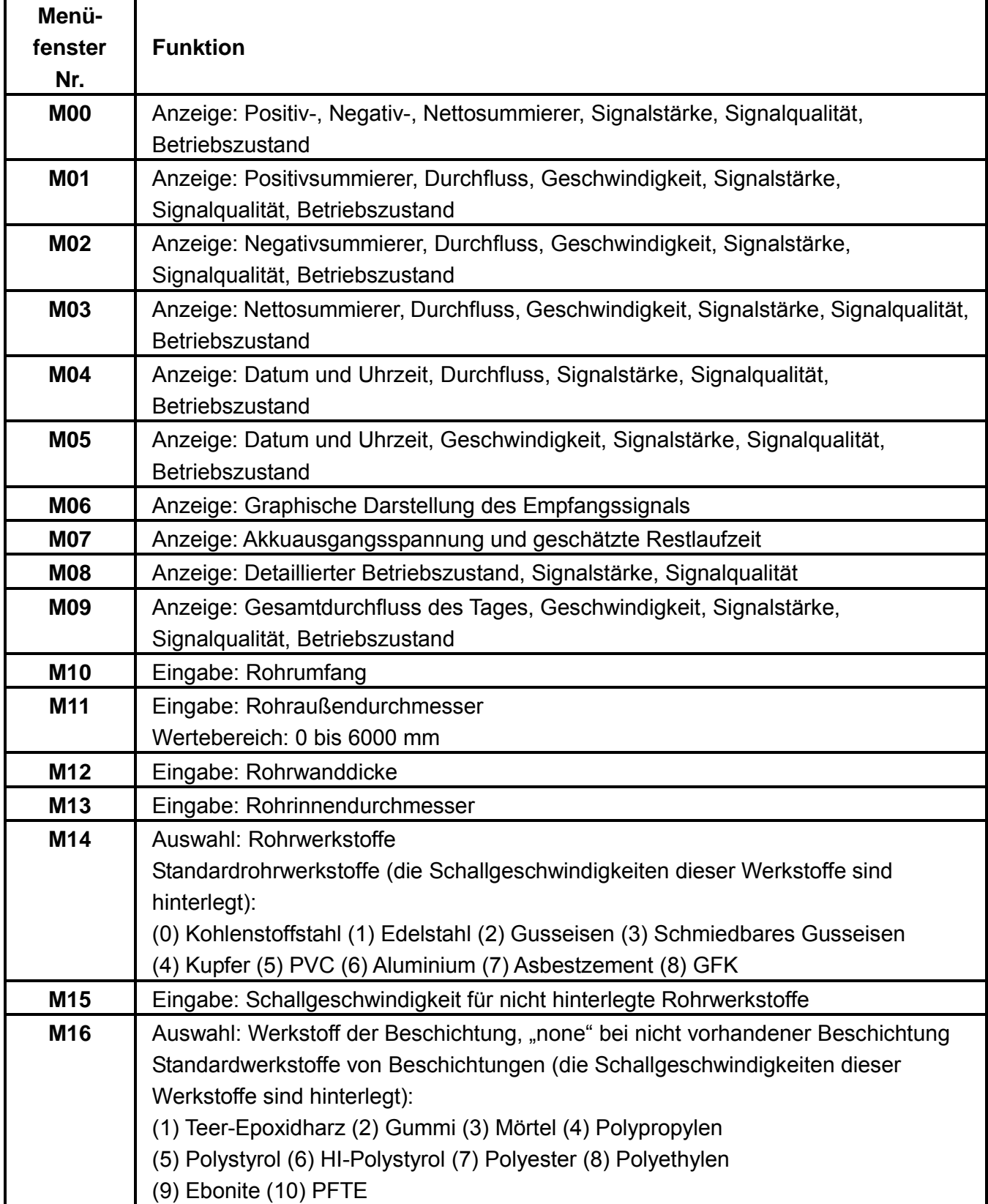

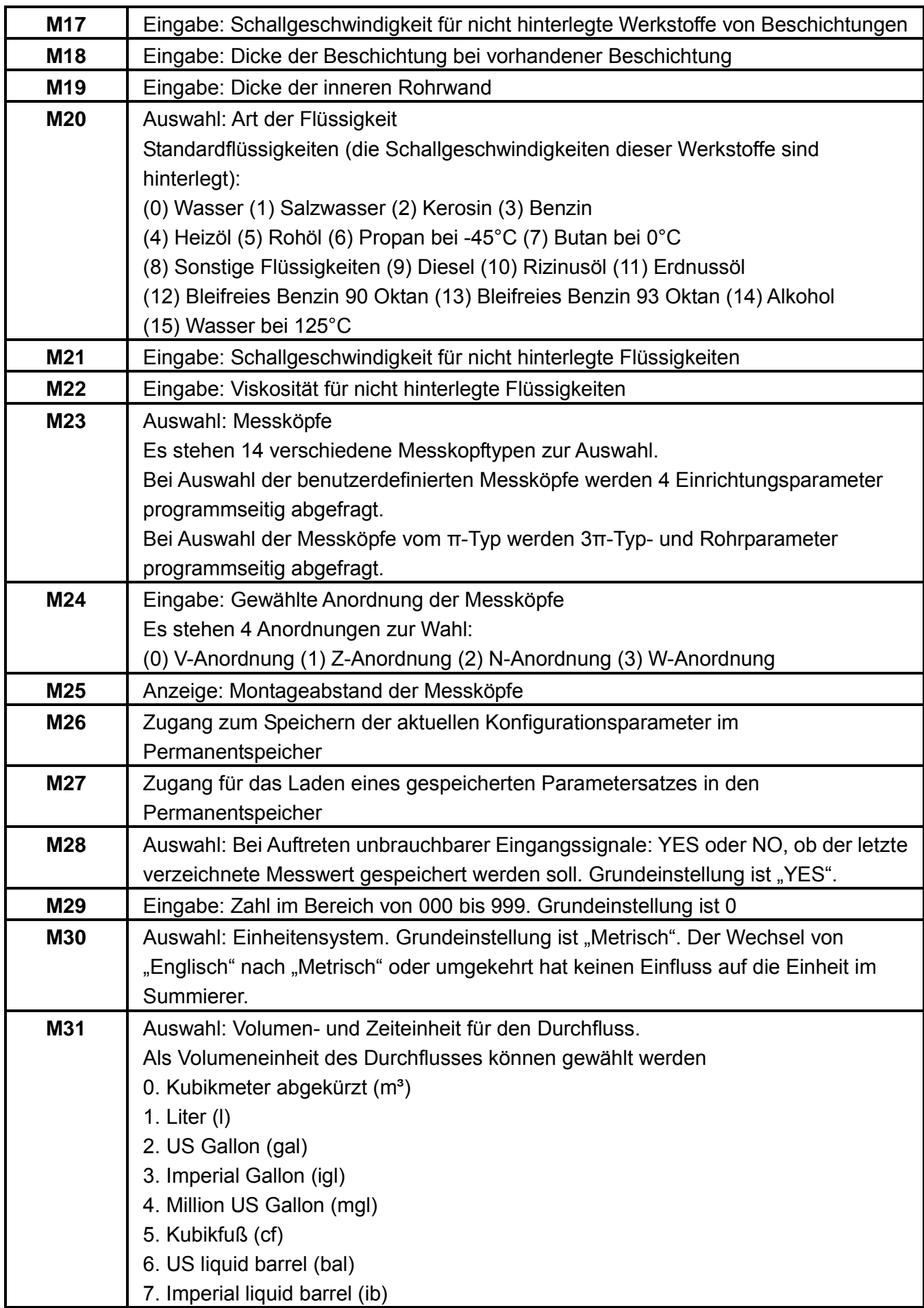

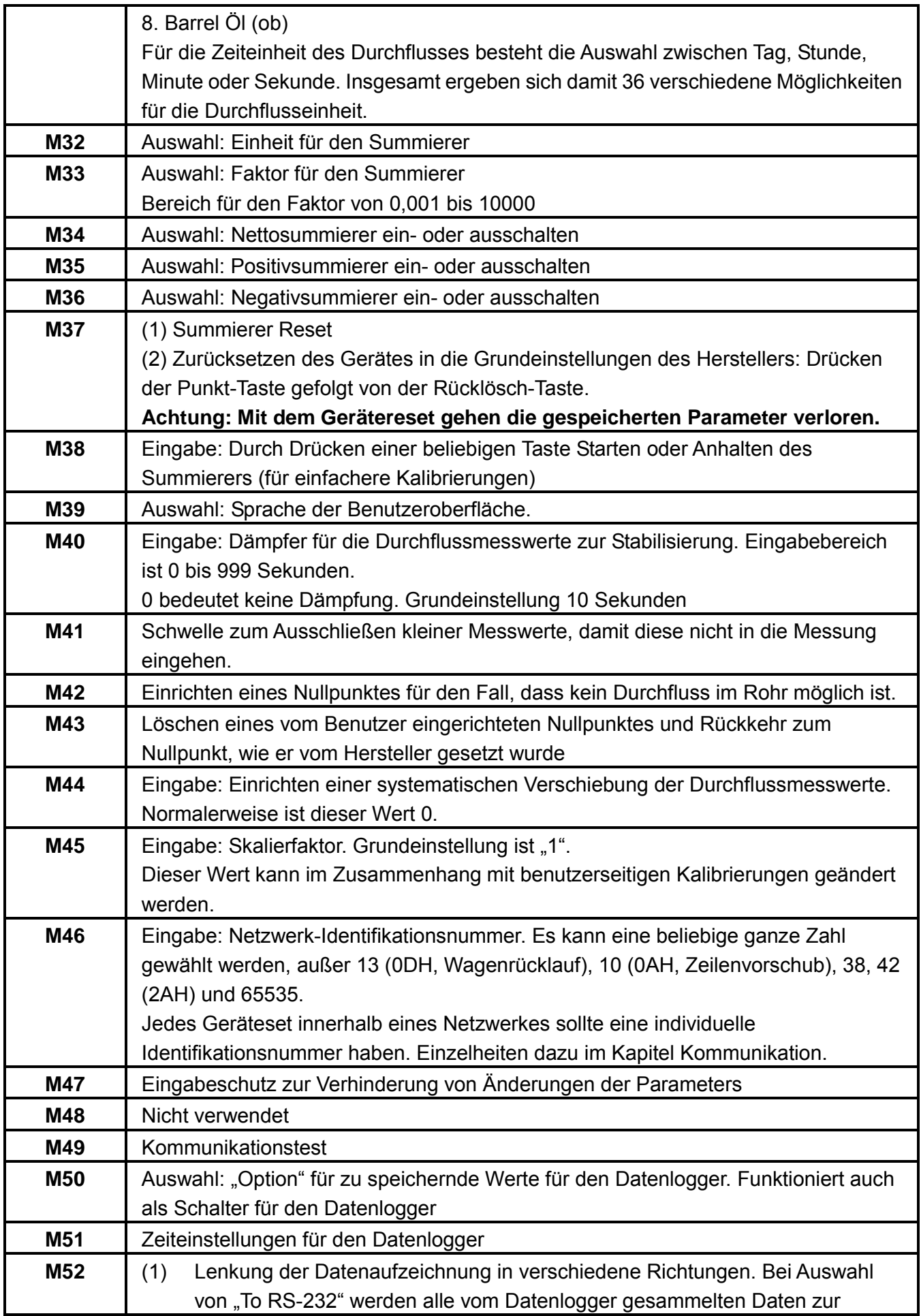

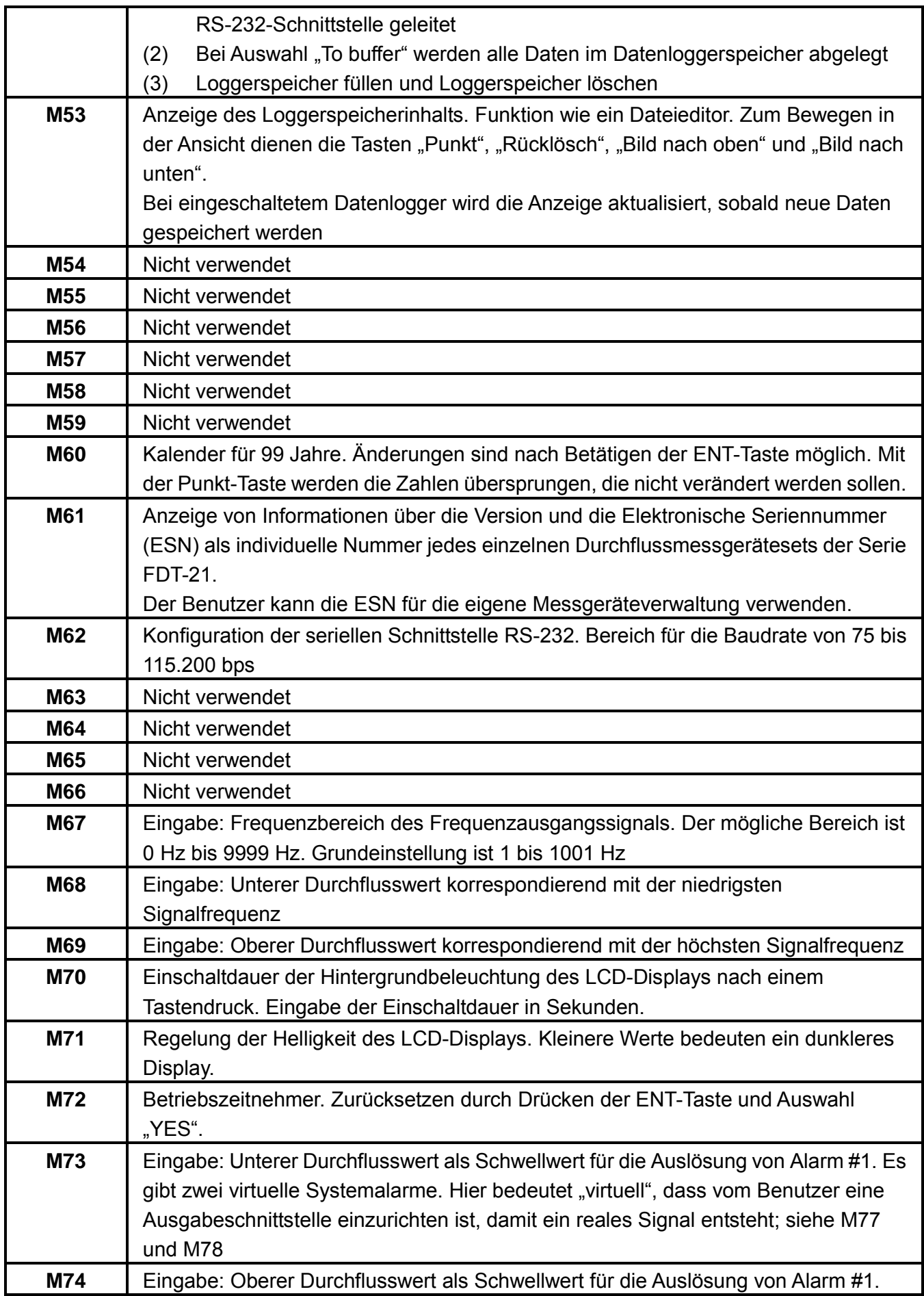

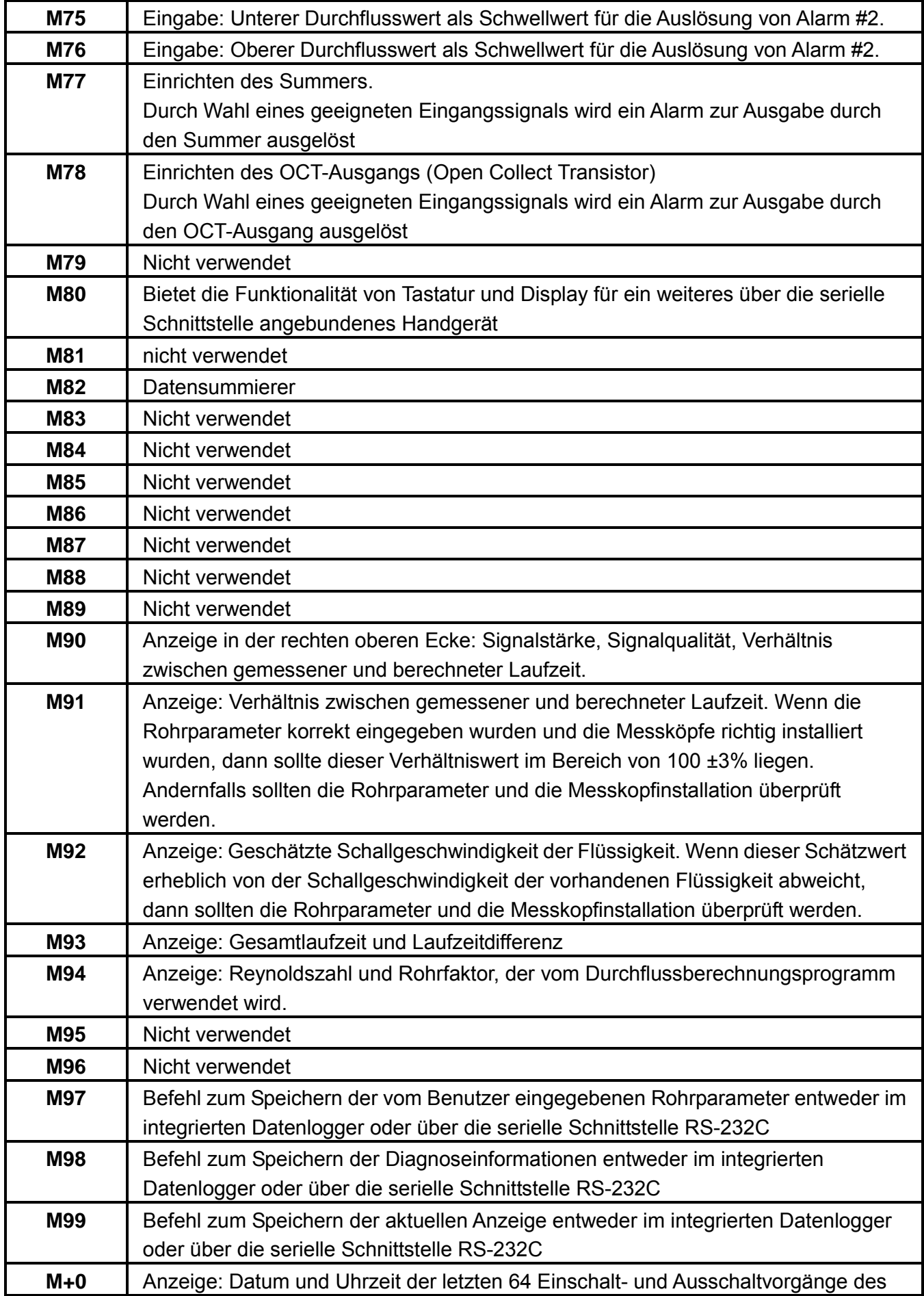

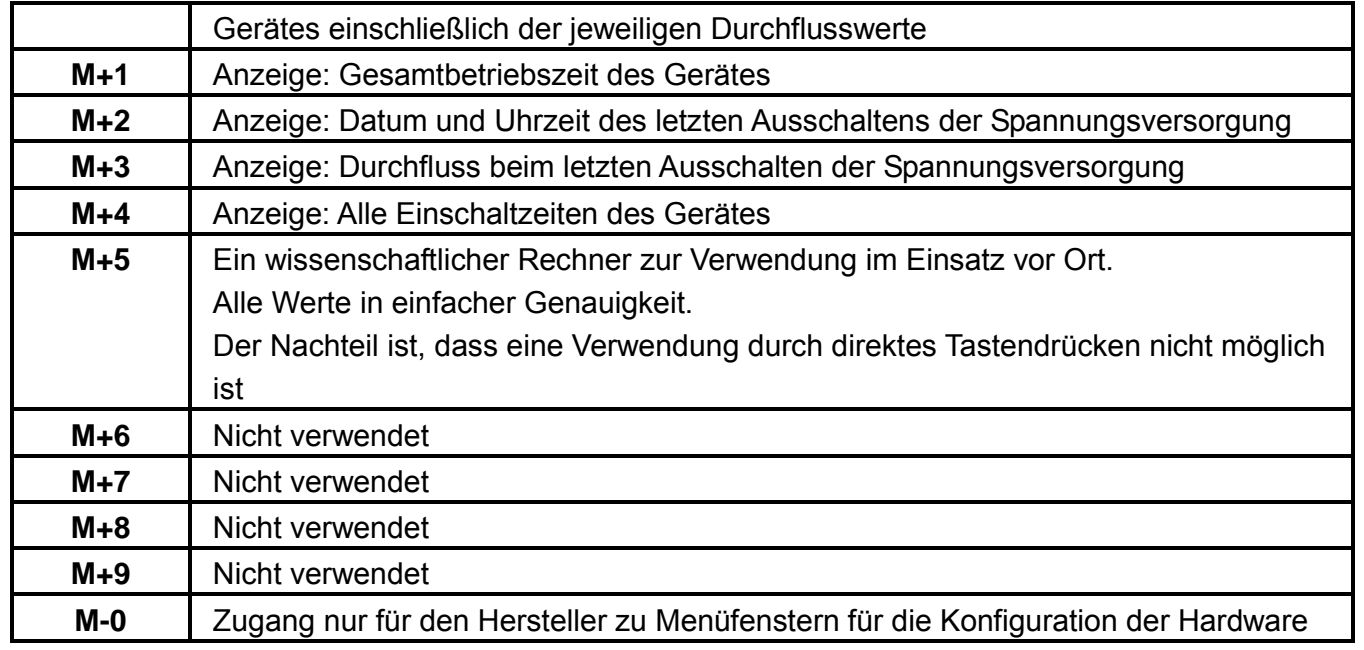

# **5. Fehlersuche**

# 5.1 Fehlermeldungen beim Einschalten des Gerätes und Gegenmaßnahmen

Beim Einschalten der Spannungsversorgung der Ultraschall-Durchflussmessgeräte der Serie FDT-21 wird automatisch eine Hardwarefehlerdiagnose gestartet. Wenn beim Gerätestart eine der in nachfolgender Liste aufgeführten Fehlermeldungen erscheint, sollten die angezeigten Gegenmaßnahmen ergriffen werden.

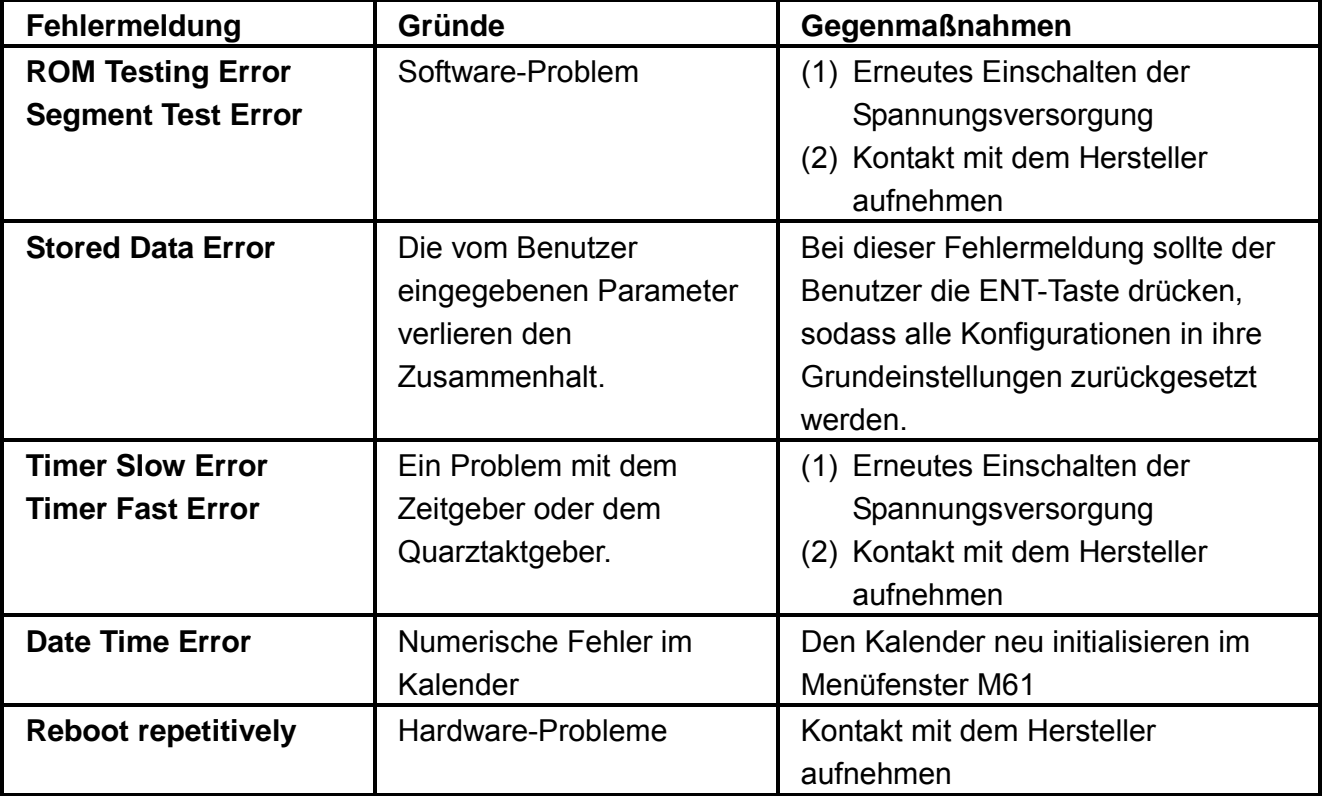

#### 5.2 Fehlercodes und Gegenmaßnahmen

Die Ultraschall-Durchflussmessgeräte der Serie FDT-21 können bei Auftreten eines Fehlers in den Menüfenstern M00, M01, M02, M03, M90 und M08 einen Fehlercode als einzelnen Buchstaben wie I oder R in der rechten unteren Ecke anzeigen. Bei Erscheinen der Fehlercodes gemäß nachfolgender Auflistung sollten die angezeigten Gegenmaßnahmen ergriffen werden.

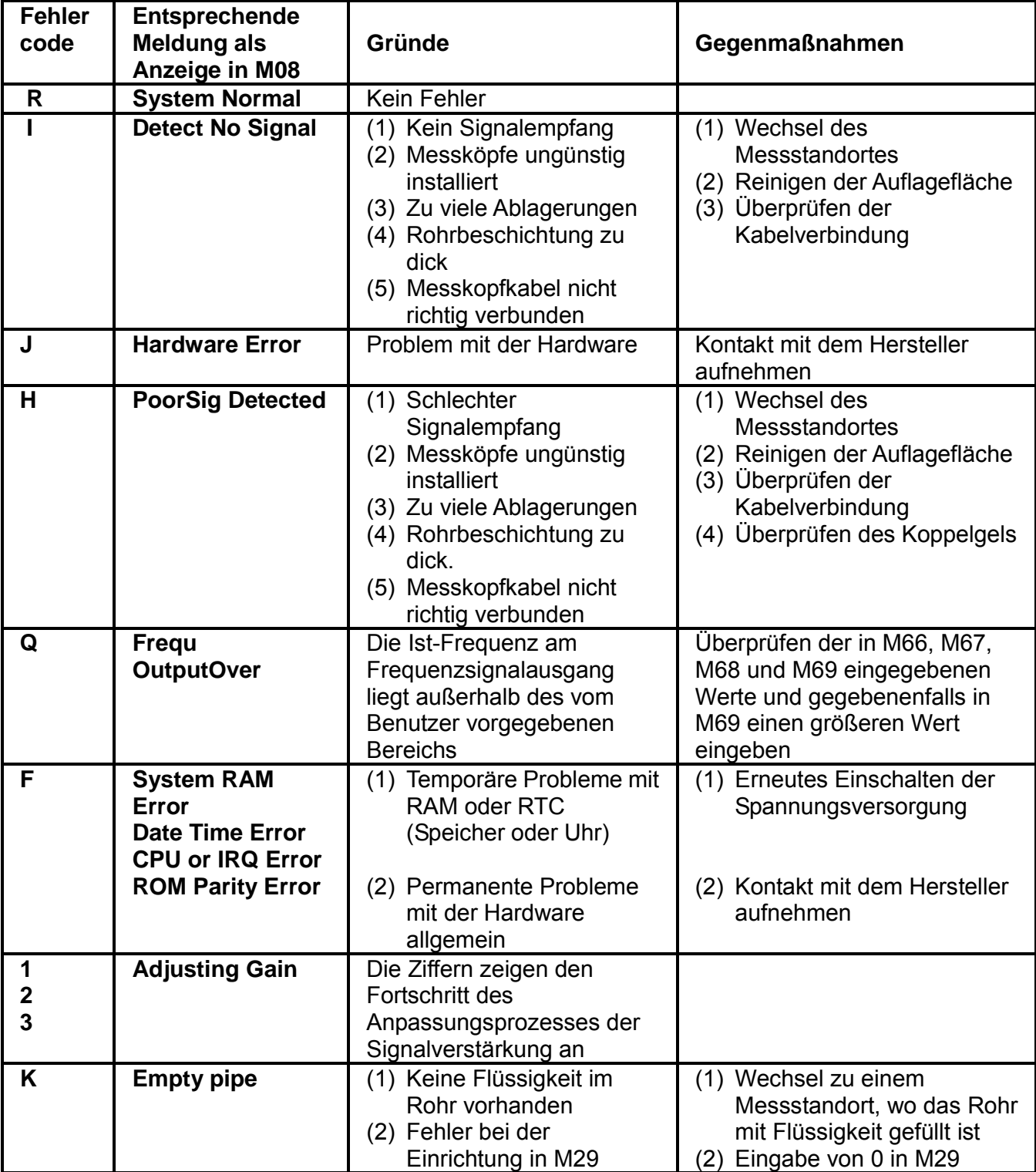

#### 5.3 Sonstige Probleme und Lösungen

(1) Das Gerät zeigt einen Durchfluss von 0,0000 an, obwohl im Rohr ein Durchfluss vorhanden ist, für die Signalstärke "R" angezeigt wird und der Q-Wert für die Signalqualität zufriedenstellend ist.

Dieses Problem wurde vom Benutzer herbeigeführt, indem er einen Nullpunkt (im Menüfenster M42) eingerichtet hat. Zur Behebung des Problems wird der vom Benutzer eingerichtete Nullpunkt im Menüfenster M43 zurückgesetzt.

- (2) Das Gerät zeigt einen viel zu hohen oder viel zu niedrigen Durchfluss an im Vergleich zur tatsächlich vorhandenen Strömung im Rohr.
	- (a) Vermutlich wurde vom Benutzer eine systematische Werteverschiebung im Menüfenster M44 eingerichtet. Zur Behebung in M44 "0" eingeben.
	- (b) Es besteht ein Problem bei der Messkopfinstallation.
	- (c) Hier erscheint das Setzen eines Nullpunktes erforderlich. Das Einrichten eines Nullpunktes erfolgt im Menüfenster M42, dabei ist sicherzustellen, dass im Rohr wirklich kein Durchfluss vorhanden ist.
- (3) Die Akkulaufzeit entspricht nicht der im Menüfenster M07 angezeigten Restlaufzeit.
	- (a) Die Akkus sind auszutauschen, weil sie anscheinend ihre Lebensdauer überschritten haben.
	- (b) Der verwendete Akkutyp wird von der Software zur Laufzeitabschätzung nicht unterstützt. Es sollte eine entsprechende Anpassung vorgenommen werden. Wenden Sie sich dafür bitte an den Hersteller.
	- (c) Die Akkus wurden nicht vollständig geladen oder der Ladevorgang wurde immer wieder unterbrochen.
	- (d) Zu berücksichtigen ist, dass die Software zur Akkulaufzeitabschätzung teilweise sehr ungenaue Angaben macht, insbesondere im Bereich einer Akkuspannung von 3,7 bis 3,9 V. Entsprechend ist die Akkuspannung bei geschätzten Aussagen über die Akkulaufzeit zu berücksichtigen.

# 6. Das Kommunikationsprotokoll

#### 6.0 Allgemeines

Die Ultraschall Durchflussmessgeräte der Serie FDT-21 beinhalten eine serielle Kommunikationsschnittstelle RS-232C und ein herstellereigenes Kommunikationsprotokoll, das funktionskompatibel mit den Ultraschall Durchflussmessgeräten von Fuji ist.

#### 6.1 Belegung der Schnittstellenkontakte

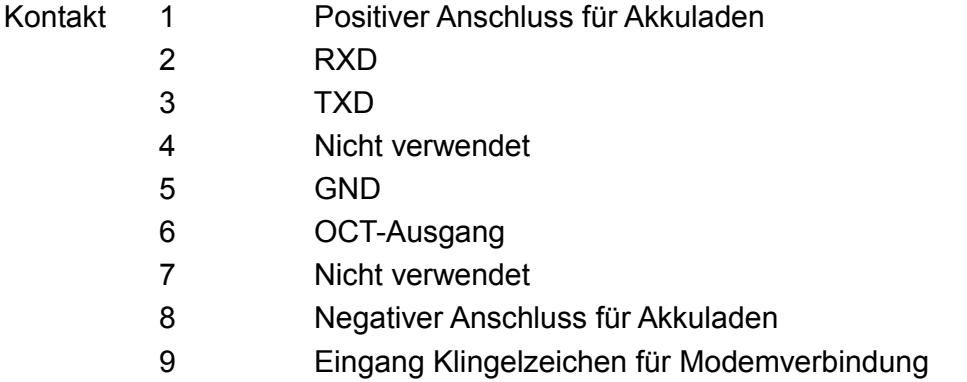

#### 6.2 Das Protokoll

Das Protokoll besteht aus einer Reihe von Grundbefehlen, die jeweils eine Zeichenfolge im ASCII-Format mit abschließendem CR (Wagenrücklauf) und LF (Zeilenvorschub) enthalten. Allgemein gebräuchliche Befehle sind in der folgenden Tabelle aufgeführt.

![](_page_37_Picture_114.jpeg)

![](_page_38_Picture_145.jpeg)

Anmerkungen

- \* CR steht für Wagenrücklauf und LF für Zeilenvorschub.
- \*\* "d" steht für die Ziffern 0 bis 9.
- \*\*\* "@" steht für den Tastenwert, z. B. 30H für die "0"-Taste.

#### 6.3 Präfix-Verwendung

(1) Das Präfix P

Das Präfix P kann beliebigen Befehlen aus der obigen Liste vorangestellt werden, damit die Antwortdaten um eine Prüfsumme bestehend aus zwei Bytes ergänzt werden, wobei die Prüfsumme die Summe der Ergebniszeichenfolge darstellt.

Als Beispiel hier der Befehl DI+(CR): Als Antwort auf DI+(CR) wird angenommen +1234567E+0 m3(CR)(LF) (Die Zeichenfolge in hexadezimal lautet 2BH, 31H, 32H, 33H, 34H, 35H, 36H, 37H, 45H, 2BH, 30H, 6DH, 33H, 20H, 0DH, 0AH). Die Antwort auf PDI(CR) wäre dann +1234567E+0 m3!F7(CR)(LF). Das Zeichen "!" kennzeichnet die Prüfsumme, erzeugt durch Aufsummieren der Zeichen 2BH, 31H, 32H, 33H, 34H, 35H, 36H, 37H, 45H, 2BH, 30H, 6DH, 33H, 20H.

Bitte beachten: Vor "!" ist ein Leerzeichen (20H).

#### (2) Das Präfix W

Das Präfix W findet in Netzwerkumgebungen Verwendung. Das Format ist W + Zeichenfolge, bestehend aus IDN + Grundbefehl.

Der Wert der Zeichenfolge muss zwischen 0 und 65534 liegen, mit Ausnahme von 13(0DH), 10 (0AH), 42(2AH,\*), 38(26H, &).

Beispiel: Adressiert an das Gerät mit der IDN=12345 geht der Befehl zum Senden der Geschwindigkeit, dann lautet der Befehl W12345DV(CR).

(3) Das Präfix N

Das Präfix N ist eine IDN für Netzwerke als Einzelbyte, für neu aufgebaute Umgebungen ist es nicht zu empfehlen. Es ist nur aus Gründen der Kompatibilität mit früheren Versionen weiterhin reserviert.

#### (4) Der Kombinierbefehl &

Der Kombinierbefehl & kann bis zu 6 Grundbefehle zu einem längeren Befehl verbinden, wodurch das Programmieren stark vereinfacht wird.

Beispiel: Ein Messgerät mit der IDN=4321 soll die folgenden Messwerte liefern: (1) Durchfluss (2) Geschwindigkeit (3) Positivsummierer (anschließend ist die weitere simultane Wertelieferung gewünscht). Der kombinierte Befehl lautet W4321DQD&DV&DI+(CR), als Ergebnis erhält man:

+1,234567E+12  $\text{m}^3$ /d(CR)

+3,1235926E+00 m/s(CR)

+1234567E+0 $\text{m}^3$ (CR)

#### 6.4 Tastencodes für Eingaben mit anderen Tastaturen

Die Steuerung des Gerätes mit einem anderen Bediengerät ist mit dem "M"-Befehl in Verbindung mit Tastencodes möglich. Dadurch kann das Gerät fernbedient werden, auch über das Internet.

![](_page_39_Picture_177.jpeg)

![](_page_39_Picture_178.jpeg)

#### **GARANTIEBEDINGUNGEN**

OMEGA garantiert, dass die Geräte frei von Material- und Verarbeitungsfehlern sind. Die Garantiedauer beträgt 13 Monate, gerechnet ab dem Verkaufsdatum. Weiterhin räumt OMEGA eine zusätzliche Kulanzzeit von einem Monat ein, um Bearbeitungs- und Transportzeiten Rechnung zu tragen und sicherzustellen, dass diese nicht zu Lasten des Anwenders gehen.

Wenn eine Fehlfunktion auftreten sollte, muss das betroffene Instrument zur Überprüfung an OMEGA eingeschickt werden. Bitte wenden Sie sich schriftlich oder telefonisch an die Kundendienstabteilung, um eine Rückgabenummer (AR) zu erhalten. Wenn OMEGA das Instrument bei der Überprüfung als defekt befindet, wird es kostenlos ausgetauscht oder instandgesetzt. OMEGAs Garantie erstreckt sich nicht auf Defekte, die auf Handlungen des Käufers zurückzuführen sind. Dies umfasst, jedoch nicht ausschließlich, fehlerhafter Umgang mit dem Instrument, falscher Anschluss an andere Geräte, Betrieb außerhalb der spezifizierten Grenzen, fehlerhafte Reparatur oder nicht autorisierte Modifikationen. Diese Garantie ist ungültig, wenn das Instrument Anzeichen unbefugter Eingriffe zeigt oder offensichtlich aufgrund einer der folgenden Ursachen beschädigt wurde: exzessive Korrosion, zu hoher Strom, zu starke Hitze, Feuchtigkeit oder Vibrationen, falsche Spezifikationen, Einsatz in nicht dem Gerät entsprechenden Applikationen, zweckfremder Einsatz oder andere Betriebsbedingungen, die außerhalb OMEGAs Einfluss liegen. Verschleißteile sind von dieser Garantie ausgenommen. Hierzu zählen, jedoch nicht ausschließlich, Kontakte, Sicherungen oder Triacs.

OMEGA ist gerne bereit, Sie im Bezug auf Einsatz- und Verwendungs möglichkeiten unserer Produkte zu beraten.

OMEGA übernimmt jedoch keine Haftung für Fehler, Irrtümer oder Unterlassungen sowie für Schäden, die durch den Einsatz der Geräte entsprechend der von OMEGA schriftlich oder mündlich erteilten Informationen entstehen.

OMEGA garantiert ausschließlich, dass die von OMEGA hergestellten Produkte zum Zeitpunkt des Versandes den Spezifikationen entsprachen und frei von Verarbeitungs- und Materialfehlern sind. Jegliche weitere Garantie, ob ausdrückliche oder implizit angenommene, einschließlich der der Handelsfähigkeit sowie der Eignung für einen bestimmten Zweck ist ausdrücklich ausgeschlossen. Haftungsbeschränkung: Der Anspruch des Käufers ist auf den Wert des betroffenen Produkts/Teiles begrenzt. Ein darüber hinausgehende Haftung ist ausgeschlossen, unabhängig davon, ob diese aus Vertragsbestimmungen, Garantien, Entschädigung oder anderen Rechtsgründen hergeleitet werden. Insbesondere haftet OMEGA nicht für Folgeschäden und Folgekosten.

SONDERBEDINGUNGEN: Die von OMEGA verkauften Produkte sind weder für den Einsatz in medizintechnischen Applikationen noch für den Einsatz in kerntechnischen Anlagen ausgelegt. Sollten von OMEGA verkaufte Produkte in medizintechnischen Applikationen, in kerntechnischen Einrichtungen, an Menschen oder auf andere Weise missbräuchlich oder zweckfremd eingesetzt werden, übernimmt OMEGA keinerlei Haftung. Weiterhin verpflichtet sich der Käufer, OMEGA von jeglichen Ansprüchen und Forderungen schadlos zu halten, die aus einem derartigen Einsatz der von OMEGA verkauften Produkte resultieren.

#### **RÜCKGABEN/REPARATUREN**

Bitte richten Sie alle Reparaturanforderungen und Anfragen an unsere Kundendienst abteilung. Bitte erfragen Sie vor dem Rücksenden von Produkten eine Rückgabenummer (AR), um Verzögerungen bei der Abwicklung zu vermeiden. Die Rückgabenummer muss außen auf der Verpackung sowie in der entsprechenden Korrespondenz angegeben sein.

Der Käufer ist für Versandkosten, Fracht und Versicherung sowie eine ausreichende Verpackung verantwortlich, um Beschädigungen während des Versands zu vermeiden.

![](_page_40_Picture_190.jpeg)

OMEGA behält sich technische Änderungen vor. Um Ihnen jederzeit den neuesten Stand der Technologie zur Verfügung stellen zu können, werden technische Verbesserungen auch ohne Modellwechsel implementiert.

OMEGA ist eine eingetragene Marke der OMEGA ENGINEERING, INC.

© Copyright OMEGA ENGINEERING, INC. Alle Rechte vorbehalten. Dieses Dokument darf ohne vorherige schriftliche Zustimmung der OMEGA ENGINEERING, INC weder vollständig noch teilweise kopiert, reproduziert, übersetzt oder in ein elektronisches Medium oder eine maschinenlesbare Form übertragen werden.

# **Für Ihren gesamten Bedarf der Mess- und Regeltechnik OMEGA … Ihr Partner**

#### *Online-Webshop www.omega.de*

#### **TEMPERATUR**

- VU Thermoelement-, Pt100- und Thermistorfühler, Steckverbinder, Zubehör
- $\n *L*$  Leitungen: für Thermoelemente, Pt100 und Thermistoren
- $\n *V*\n *Kalibriergeräte und Eispunkt-Referenz*$
- $\n *Q* Schreiber, Regler und Anzeiger$
- $\n **Infrarot-Pyrometer**$

#### **DRUCK UND KRAFT**

- Dehnungsmessstreifen, DMS-Brücken
- $V$  Wägezellen und Druckaufnehmer
- $\n *V*\n *Positions-* und Wegaufnehmen$
- $\n *U*\n Instrumente und Zubehör$

#### **DURCHFLUSS UND FÜLLSTAND**

- VU Massedurchflussmesser und Durchflussrechner
- $\n *U*\n Strömungsgeschwindigkeit\n$
- $\n **T**$  Turbinendurchflussmesser
- $\n *U*\n Summierer und Instrumente für Chargenprozesse$

#### **pH/LEITFÄHIGKEIT**

- pH-Elektroden, pH-Messgeräte und Zubehör
- $\n **Use Use** The following equation holds: The equation  $Var = \frac{1}{2} \int_{-\infty}^{\infty} \frac{1}{2} \cdot \frac{1}{2} \cdot \frac{1}{2} \$$
- $\n *W*\n *Regler, Kalibratoren, Simulatoren und Kalibriergeräte*$
- $\n *U*\n Industrielle pH- und Leitfähigkeitsmessung$

#### **DATENERFASSUNG**

- $\n *V*$  Kommunikations-gestützte Erfassungssysteme
- $\n **PC-Einstein**$
- VU Drahtlose Sensoren, Messumformer, Empfänger und Anzeigen
- VU Datenlogger, Schreiber, Drucker und Plotter
- $\n *V*\n Software zur Datenerfassung und -analyse$

#### **HEIZELEMENTE**

- $W$  Heizkabel
- $\mathbb{F}$  Heizpatronen und -streifen
- $\n *Eintauchelemente*$  und Heizbänder
- $\n *V*\n *Flexible Heizelemente*$
- $\n *L*aborheizungen$

#### **UMWELTMESSTECHNIK**

- $\n *W*\n *Message Unperture M Use Use Use Use Use Use Use Use Use Use Use Use Use Use Use Use Use Use Use Use Use Use Use Use Use Use Use*$
- $\n **Referaktometer**\n$
- $\n **P**$  Pumpen und Schläuche
- $\n *V*\n Testkits für Luft, Boden und Wasser$
- $\mathbb{F}$  Industrielle Brauchwasser- und Abwasserbehandlung
- VU Instrumente für pH, Leitfähigkeit und gelösten Sauerstoff